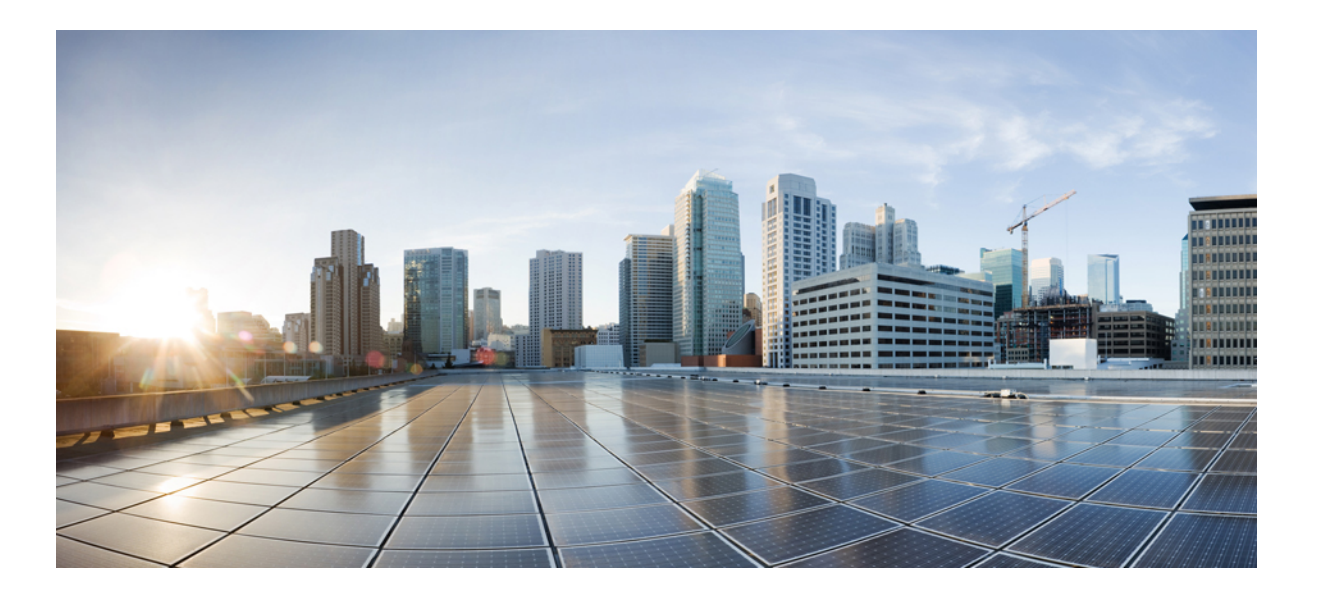

# **Cisco Plug-in for OpenFlow, Release 2.0.2, Configuration Guide, Cisco Nexus 7000 Series**

First Published: February 15, 2016

# **Americas Headquarters**

Cisco Systems, Inc. 170 West Tasman Drive San Jose, CA 95134-1706 USA http://www.cisco.com Tel: 408 526-4000 800 553-NETS (6387) Fax: 408 527-0883

THE SPECIFICATIONS AND INFORMATION REGARDING THE PRODUCTS IN THIS MANUAL ARE SUBJECT TO CHANGE WITHOUT NOTICE. ALL STATEMENTS, INFORMATION, AND RECOMMENDATIONS IN THIS MANUAL ARE BELIEVED TO BE ACCURATE BUT ARE PRESENTED WITHOUT WARRANTY OF ANY KIND, EXPRESS OR IMPLIED. USERS MUST TAKE FULL RESPONSIBILITY FOR THEIR APPLICATION OF ANY PRODUCTS.

THE SOFTWARE LICENSE AND LIMITED WARRANTY FOR THE ACCOMPANYING PRODUCT ARE SET FORTH IN THE INFORMATION PACKET THAT SHIPPED WITH THE PRODUCT AND ARE INCORPORATED HEREIN BY THIS REFERENCE. IF YOU ARE UNABLE TO LOCATE THE SOFTWARE LICENSE OR LIMITED WARRANTY, CONTACT YOUR CISCO REPRESENTATIVE FOR A COPY.

The Cisco implementation of TCP header compression is an adaptation of a program developed by the University of California, Berkeley (UCB) as part of UCB's public domain version of the UNIX operating system. All rights reserved. Copyright © 1981, Regents of the University of California.

NOTWITHSTANDING ANY OTHER WARRANTY HEREIN, ALL DOCUMENT FILES AND SOFTWARE OF THESE SUPPLIERS ARE PROVIDED "AS IS" WITH ALL FAULTS. CISCO AND THE ABOVE-NAMED SUPPLIERS DISCLAIM ALL WARRANTIES, EXPRESSED OR IMPLIED, INCLUDING, WITHOUT LIMITATION, THOSE OF MERCHANTABILITY, FITNESS FOR A PARTICULAR PURPOSE AND NONINFRINGEMENT OR ARISING FROM A COURSE OF DEALING, USAGE, OR TRADE PRACTICE.

IN NO EVENT SHALL CISCO OR ITS SUPPLIERS BE LIABLE FOR ANY INDIRECT, SPECIAL, CONSEQUENTIAL, OR INCIDENTAL DAMAGES, INCLUDING, WITHOUT LIMITATION, LOST PROFITS OR LOSS OR DAMAGE TO DATA ARISING OUT OF THE USE OR INABILITY TO USE THIS MANUAL, EVEN IF CISCO OR ITS SUPPLIERS HAVE BEEN ADVISED OF THE POSSIBILITY OF SUCH DAMAGES.

Any Internet Protocol (IP) addresses and phone numbers used in this document are not intended to be actual addresses and phone numbers. Any examples, command display output, network topology diagrams, and other figuresincluded in the document are shown for illustrative purposes only. Any use of actual IP addresses or phone numbersin illustrative content is unintentional and coincidental.

Cisco and the Cisco logo are trademarks or registered trademarks of Cisco and/or its affiliates in the U.S. and other countries. To view a list of Cisco trademarks, go to this URL: [http://](http://www.cisco.com/go/trademarks) [www.cisco.com/go/trademarks](http://www.cisco.com/go/trademarks). Third-party trademarks mentioned are the property of their respective owners. The use of the word partner does not imply a partnership relationship between Cisco and any other company. (1110R)

© Cisco Systems, Inc. All rights reserved.

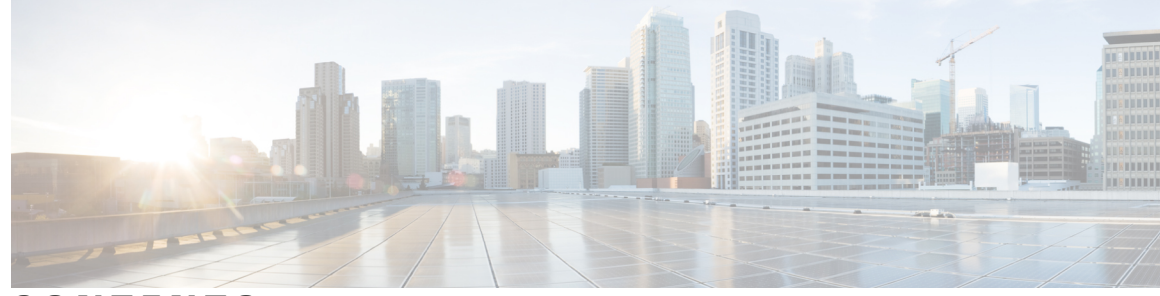

**CONTENTS**

 $\overline{\phantom{a}}$ 

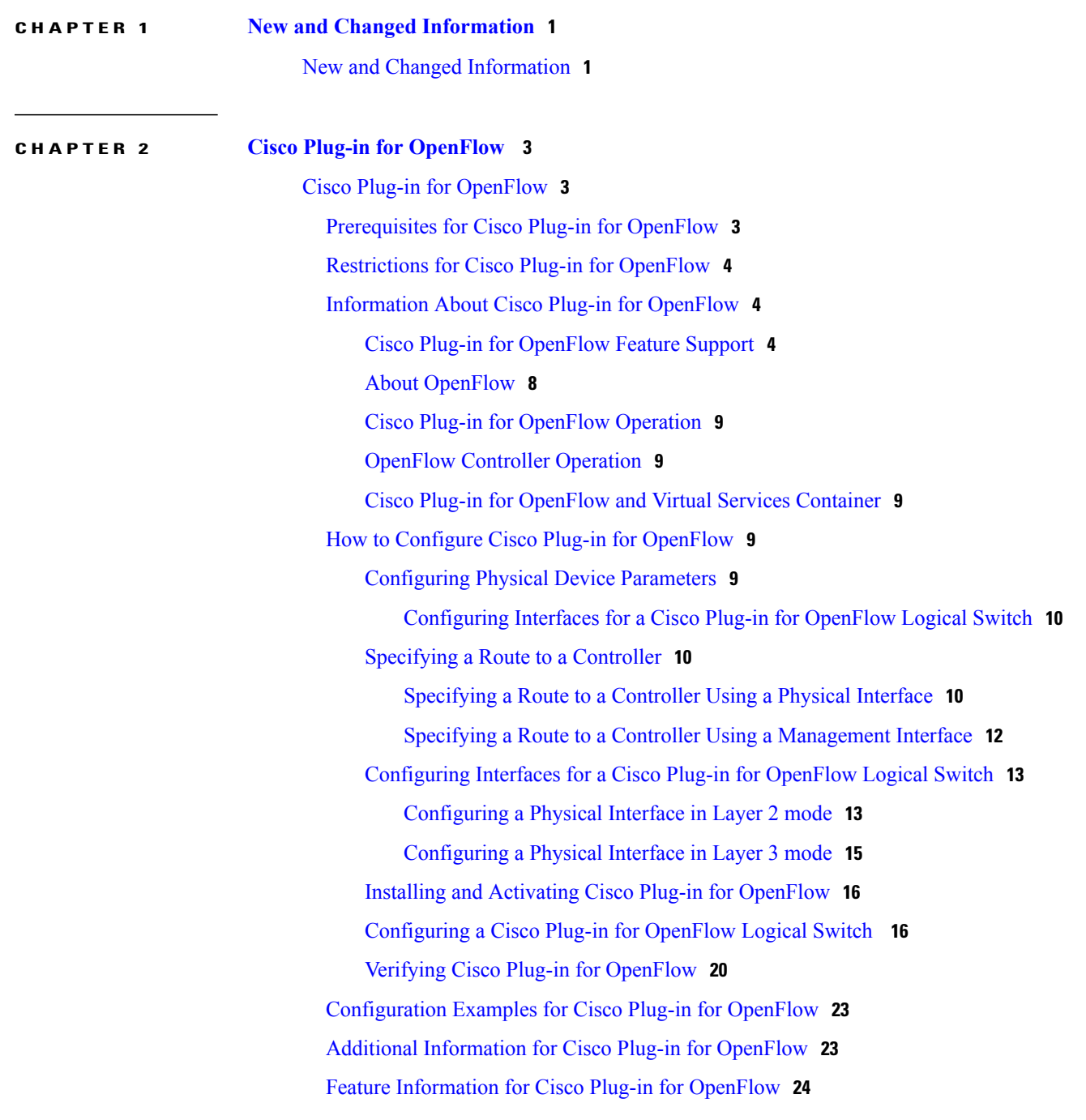

## **CHAPTER 3 Virtual Services [Container](#page-28-0) 25**

Virtual Services [Container](#page-28-1) **25**

[Prerequisites](#page-28-2) for a Virtual Services Container **25**

[Information](#page-28-3) About Virtual Services Container **25**

Virtual Services Containers and [Applications](#page-28-4) **25**

How to [Configure](#page-29-0) a Virtual Services Container **26**

Installing and Activating an [Application](#page-29-1) in a Virtual Services Container **26**

[Deactivating](#page-31-0) and Uninstalling an Application from a Virtual Services Container **28**

Upgrading an [Application](#page-32-0) in a Virtual Services Container **29**

Collecting General [Troubleshooting](#page-35-0) Information **32**

Verifying Virtual Services Container [Applications](#page-36-0) **33**

[Troubleshooting](#page-38-0) Virtual Services Containers **35**

[Troubleshooting](#page-38-1) Installation of Applications in a Virtual Services Container **35**

[Troubleshooting](#page-41-0) Activation of Applications in a Virtual Services Container **38**

[Troubleshooting](#page-42-0) Uninstallation of Applications in a Virtual Services

### [Container](#page-42-0) **39**

[Troubleshooting](#page-42-1) Deactivation of Applications in a Virtual Services Container **39** [Configuration](#page-43-0) Examples for a Virtual Services Container **40** Additional [References](#page-43-1) for the Virtual Services Container **40** Feature [Information](#page-44-0) for Virtual Services Container **41** [Glossary](#page-44-1) **41**

<span id="page-4-0"></span>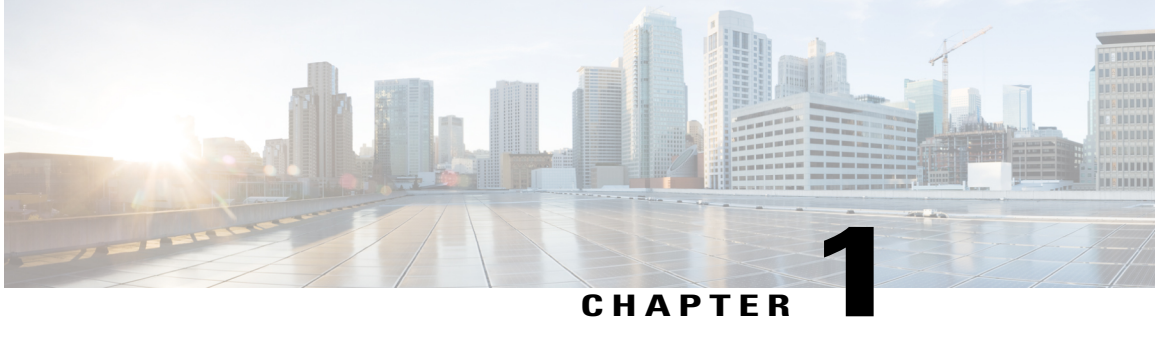

# **New and Changed Information**

• New and Changed [Information,](#page-4-1) page 1

# <span id="page-4-1"></span>**New and Changed Information**

Ι

The table below summarizes the new and changed features for this document and shows the releases in which each feature is supported. Your software release might not support all the features in this document. For the latest caveats and feature information, see the Bug Search Tool at <https://tools.cisco.com/bugsearch/> and the release notes for your software release.

### **Table 1: New and Changed Cisco Plug-in for OpenFlow, Release 2.0.2 Features**

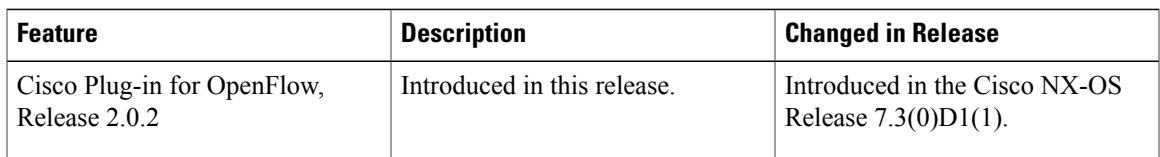

 $\mathbf{I}$ 

I

<span id="page-6-0"></span>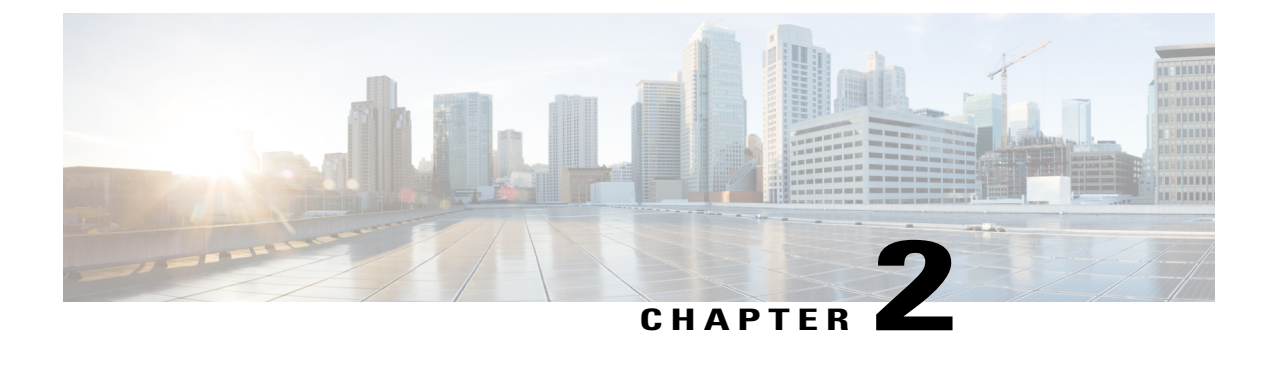

# **Cisco Plug-in for OpenFlow**

• Cisco Plug-in for [OpenFlow,](#page-6-1) page 3

# <span id="page-6-1"></span>**Cisco Plug-in for OpenFlow**

Cisco Plug-in for OpenFlow, Release 2.0.2 provides better control over networks making them more open, programmable, and application-aware and supports the following specifications defined by the Open Networking Foundation (ONF) standards organization:

- OpenFlow Switch Specification Version 1.0.1 (Wire Protocol 0x01) (referred to as OpenFlow 1.0)
- OpenFlow Switch Specification Version 1.3.0 (Wire Protocol 0x04) (referred to as OpenFlow 1.3).

# <span id="page-6-2"></span>**Prerequisites for Cisco Plug-in for OpenFlow**

• A Cisco device and its corresponding operating system that supports the installation of Cisco Plug-in for OpenFlow.

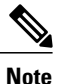

A compatibility matrix is delivered with each Cisco application. Refer to this matrix for information about the operating system releases that support features and infrastructure necessary for a particular application, such as Cisco Plug-in for OpenFlow.

- An open virtual application (OVA) package that is compatible with the device operating system and downloaded from an FTP server connected to the device.
- A controller installed on a connected server.

**Table 2: Controller Support**

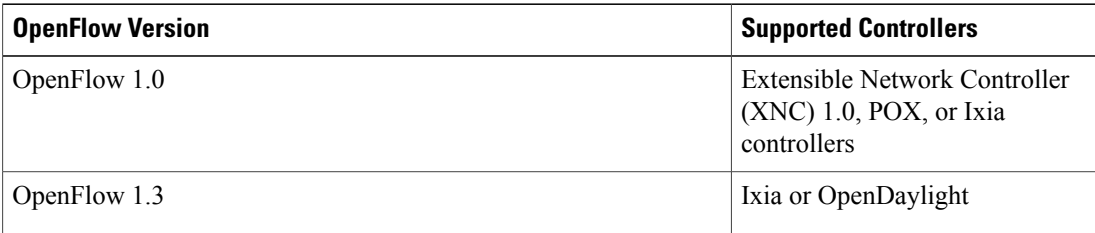

# <span id="page-7-0"></span>**Restrictions for Cisco Plug-in for OpenFlow**

- You cannot configure a bridge domain, Virtual LANs, and virtual routing and forwarding (VRF) interfaces on a Cisco Plug-in for OpenFlow logical switch.
- Cisco Plug-in for OpenFlow is not supported on default VDC.
- OpenFlow hybrid switch Integrated model is notsupported. OpenFlow hybrid switch (ships-in-the-night) model is supported with physical port separation with virtual device contexts (VDCs). OpenFlow and non-OpenFlow ports must be configured on different VDCs.
- Reachability to controller via Switched Virtual Interface (SVI) is not supported.
- A routing and switching protocol must not be enabled on interfaces that are allocated to OpenFlow VDCs.
- You cannot configure more than 3000 flows in an OpenFlow VDC.

# <span id="page-7-2"></span><span id="page-7-1"></span>**Information About Cisco Plug-in for OpenFlow**

# **Cisco Plug-in for OpenFlow Feature Support**

The following is a subset of OpenFlow 1.3 functions that are supported by Cisco Plug-in for OpenFlow.

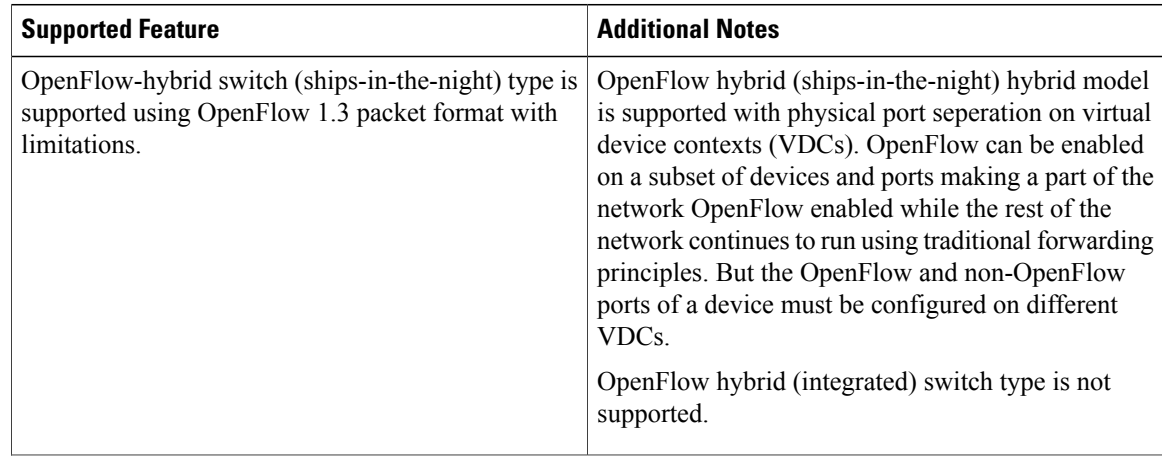

 $\mathbf I$ 

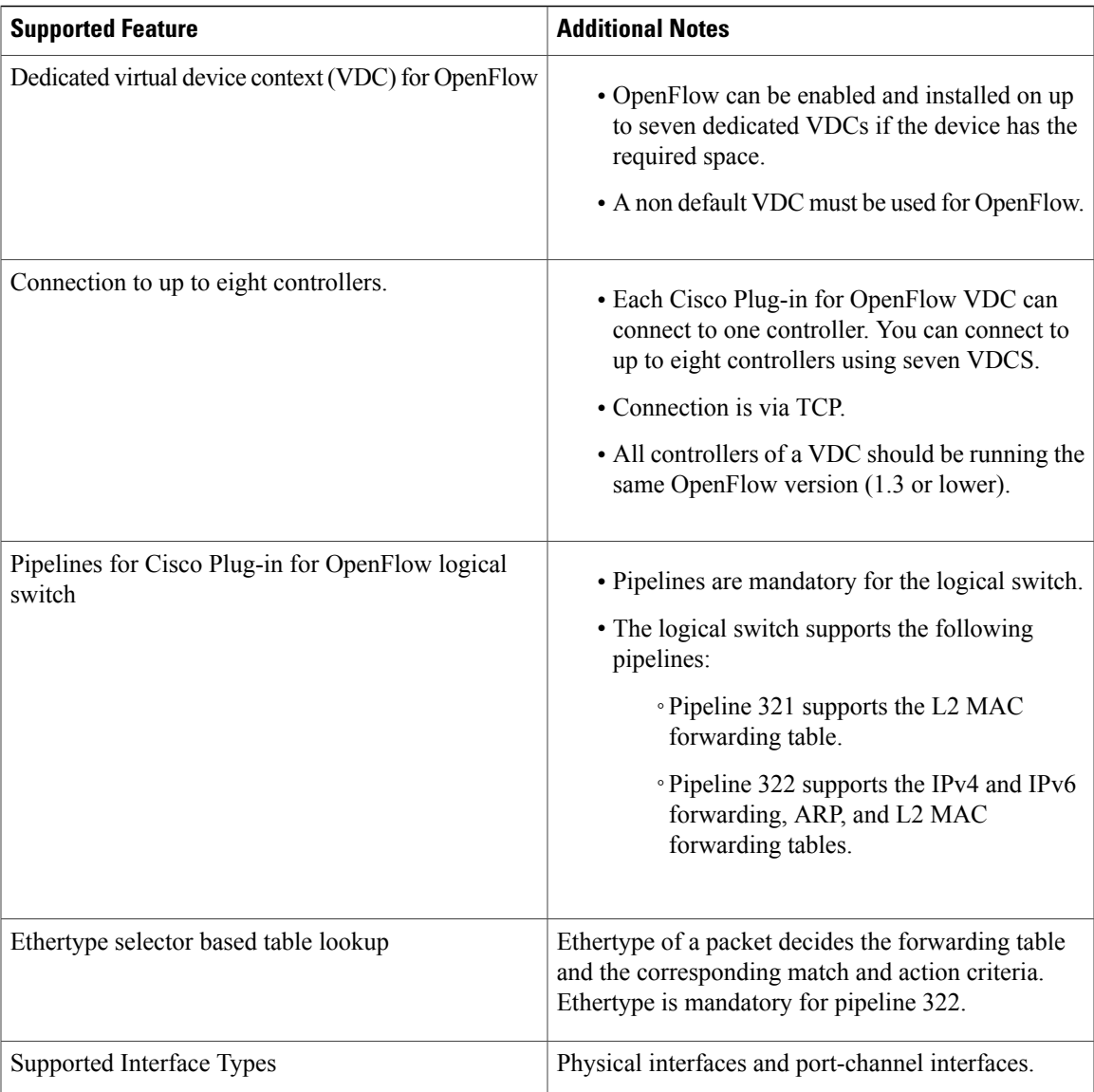

T

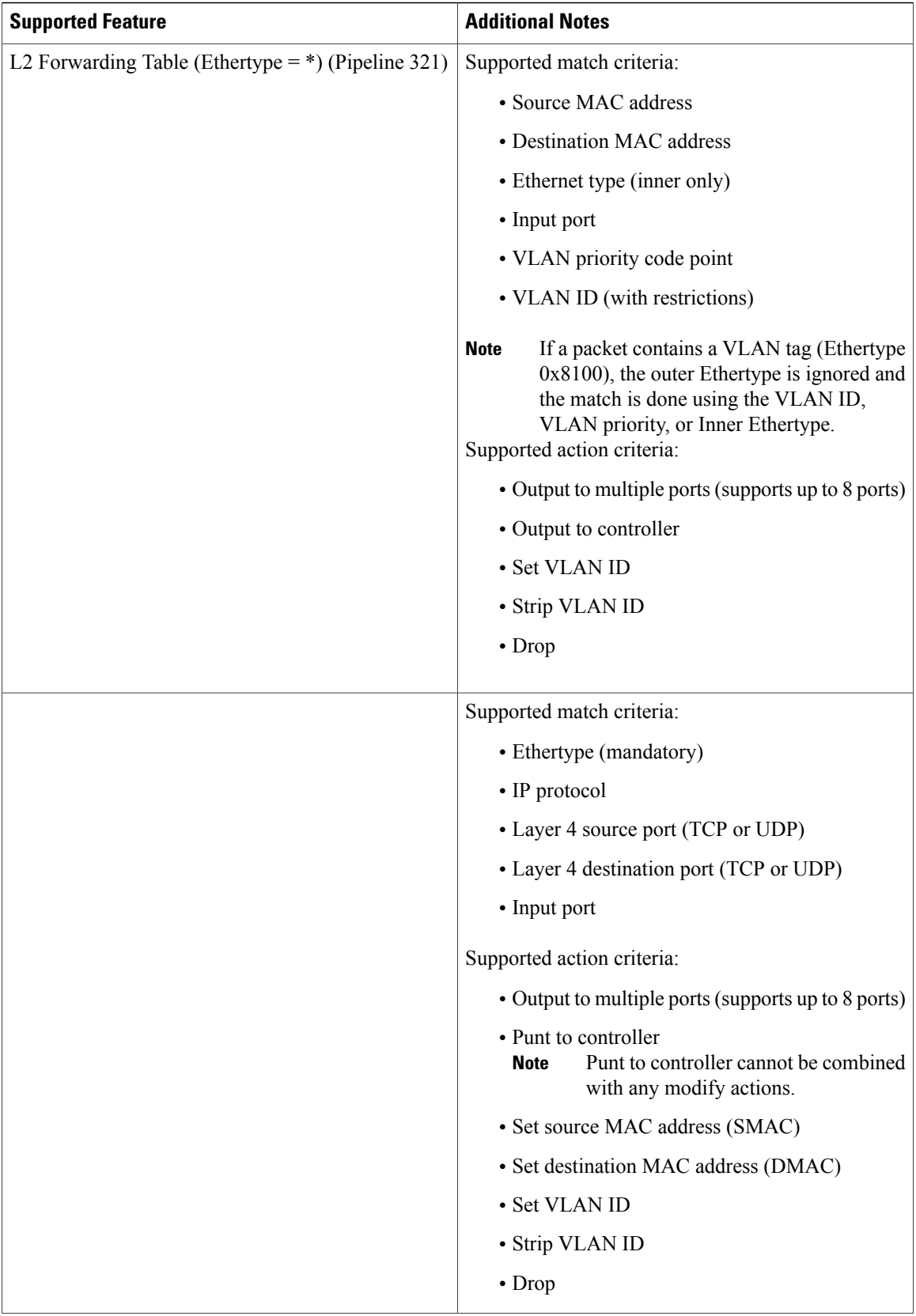

 $\mathbf{I}$ 

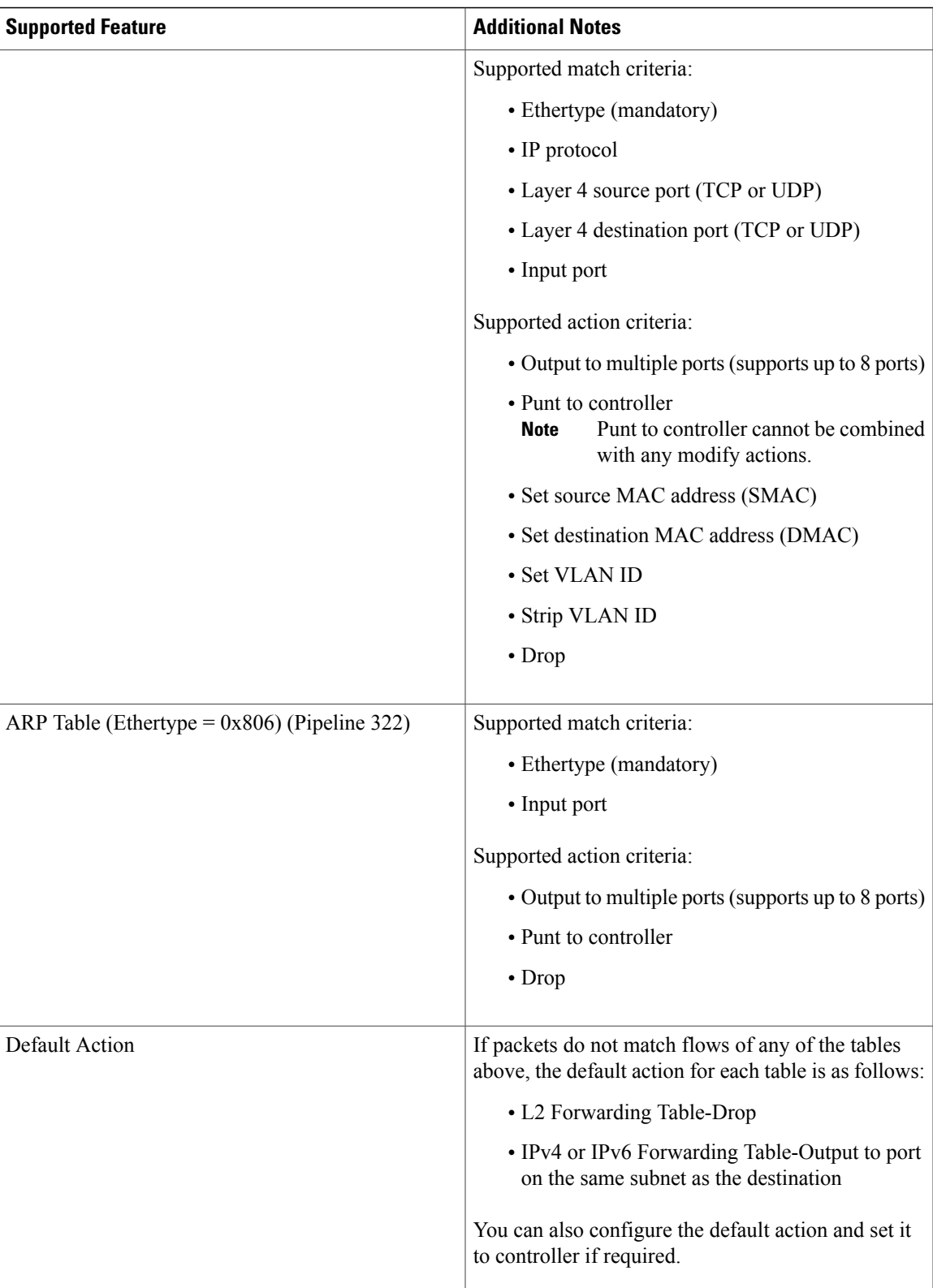

ι

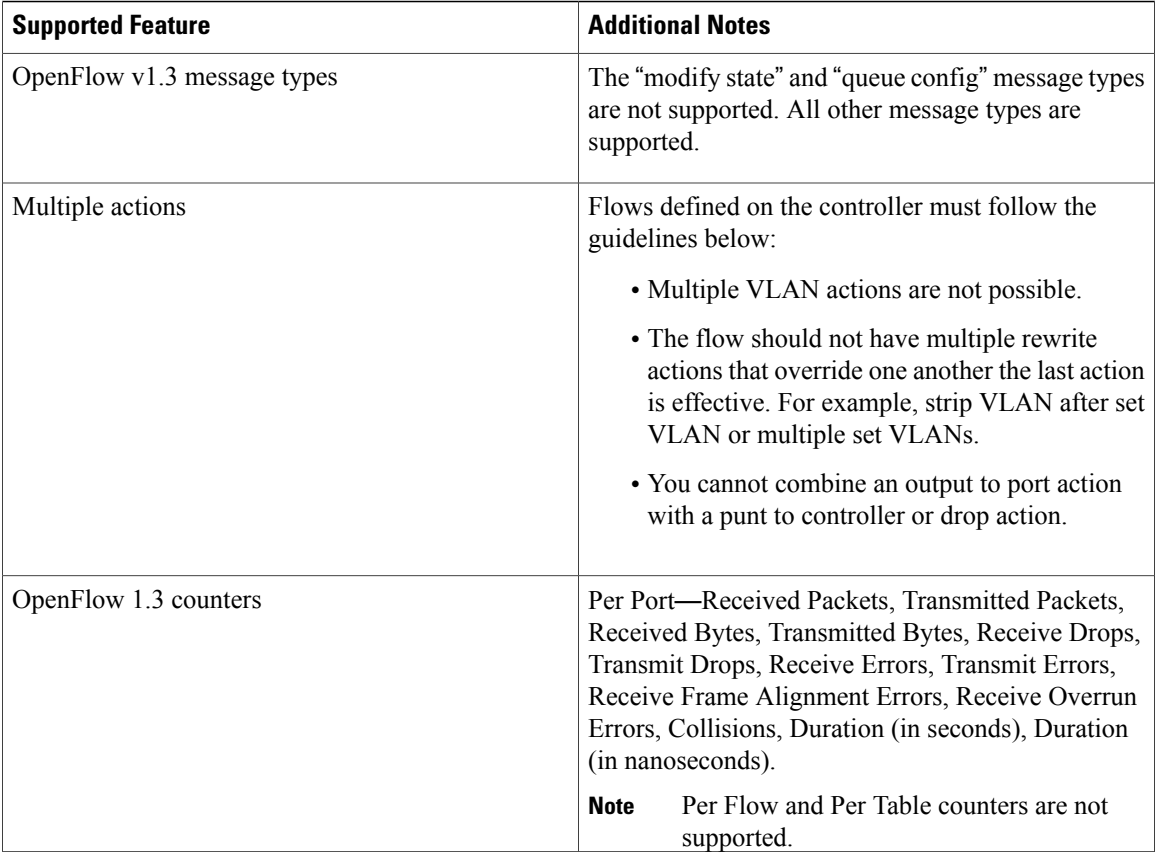

# <span id="page-11-0"></span>**About OpenFlow**

OpenFlow Switch Specification Version 1.0.1 (Wire Protocol 0x01) (referred to as OpenFlow 1.0) and OpenFlow Switch Specification Version 1.3.0 (Wire Protocol 0x04), referred to as OpenFlow 1.3, is based on the concept of an Ethernet switch, with an internal flow table and standardized interface to allow traffic flows on a device to be added or removed. OpenFlow 1.3 defines the communication channel between Cisco Plug-in for OpenFlow and controllers.

Cisco Plug-in for OpenFlow 2.0.2 refers to Cisco Plug-in for OpenFlow, Release 2.0.2.

A controller can be Extensible Network Controller (XNC) 1.0, or any controller compliant with OpenFlow 1.3.

The following figure gives an overview of the OpenFlow network.

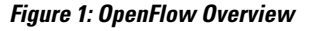

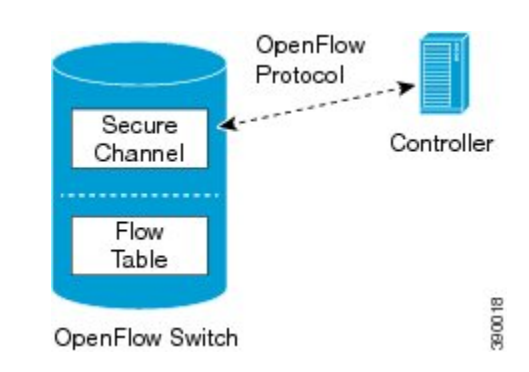

# <span id="page-12-0"></span>**Cisco Plug-in for OpenFlow Operation**

Cisco Plug-in for OpenFlow creates OpenFlow–based TCP/IP connections to controllers for a Cisco Plug-in for OpenFlow logical switch. Cisco Plug-in for OpenFlow creates databases for a configured logical switch, OpenFlow-enabled interfaces, and flows. The logical switch database contains all the information needed to connect to a controller. The interface database contains the list of OpenFlow-enabled interfaces associated with a logical switch, and the flow database contains the list of flows on a logical switch as well as for interface that is programmed into forwarded traffic.

# <span id="page-12-2"></span><span id="page-12-1"></span>**OpenFlow Controller Operation**

OpenFlow controller (referred to as controller) controlsthe switch and insertsflows with a subset of OpenFlow 1.3 and 1.0 match and action criteria through Cisco Plug-in for OpenFlow logical switch. Cisco Plug-in for OpenFlow rejects all OpenFlow messages with any other action.

# <span id="page-12-3"></span>**Cisco Plug-in for OpenFlow and Virtual Services Container**

Cisco Plug-in for OpenFlow runs in an operating–system–level virtual service container on the device. The Cisco Plug-in for OpenFlow virtual service container is delivered in an open virtual application (OVA) file package (.ova). The OVA package is installed and enabled on the device through the CLI.

# <span id="page-12-4"></span>**How to Configure Cisco Plug-in for OpenFlow**

This section includes the following required and optional tasks. All tasks below require the fulfillment of the prerequisites listed in [Prerequisites](#page-6-2) for Cisco Plug-in for OpenFlow, on page 3:

# **Configuring Physical Device Parameters**

This section contains the following:

### <span id="page-13-0"></span>**Configuring Interfaces for a Cisco Plug-in for OpenFlow Logical Switch**

You must configure physical interfaces before the interfaces are added as ports of a Cisco Plug-in for OpenFlow logical switch. These interfaces are added as ports of the Cisco Plug-in for OpenFlow logical switch in the [Configuring](#page-19-1) a Cisco Plug-in for OpenFlow Logical Switch , on page 16 section.

# <span id="page-13-1"></span>**Specifying a Route to a Controller**

The following tasks are used to specify a route from the device to a controller. This can be done using a physical interface (Front Panel) or a management interface.

- Physical Interface . Refer to [Specifying](#page-13-2) a Route to a Controller Using a Physical Interface, on page 10.
- Management Interface. Refer to Specifying a Route to a Controller Using a [Management](#page-15-0) Interface, on page 12.

The IP address of the controller is configured in the Configuring a Cisco Plug-in for OpenFlow Logical Switch , on page 16 section.

## <span id="page-13-2"></span>**Specifying a Route to a Controller Using a Physical Interface**

# **SUMMARY STEPS**

- **1. configure terminal**
- **2. interface** *type number*
- **3. no switchport**
- **4. ip address** *ip-address mask*
- **5. exit**
- **6. ip route 0.0.0.0 0.0.0.0** *next-hop*
- **7. exit**
- **8. copy running-config startup-config**

## **DETAILED STEPS**

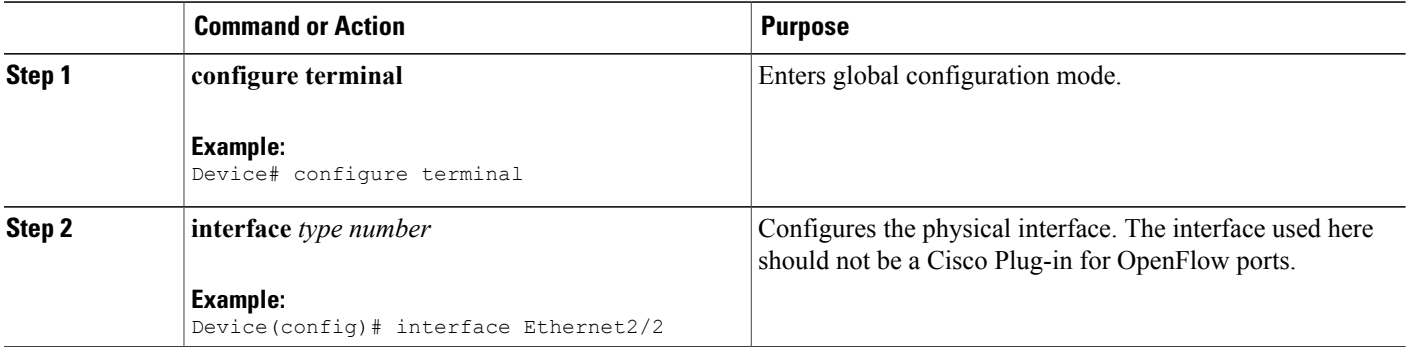

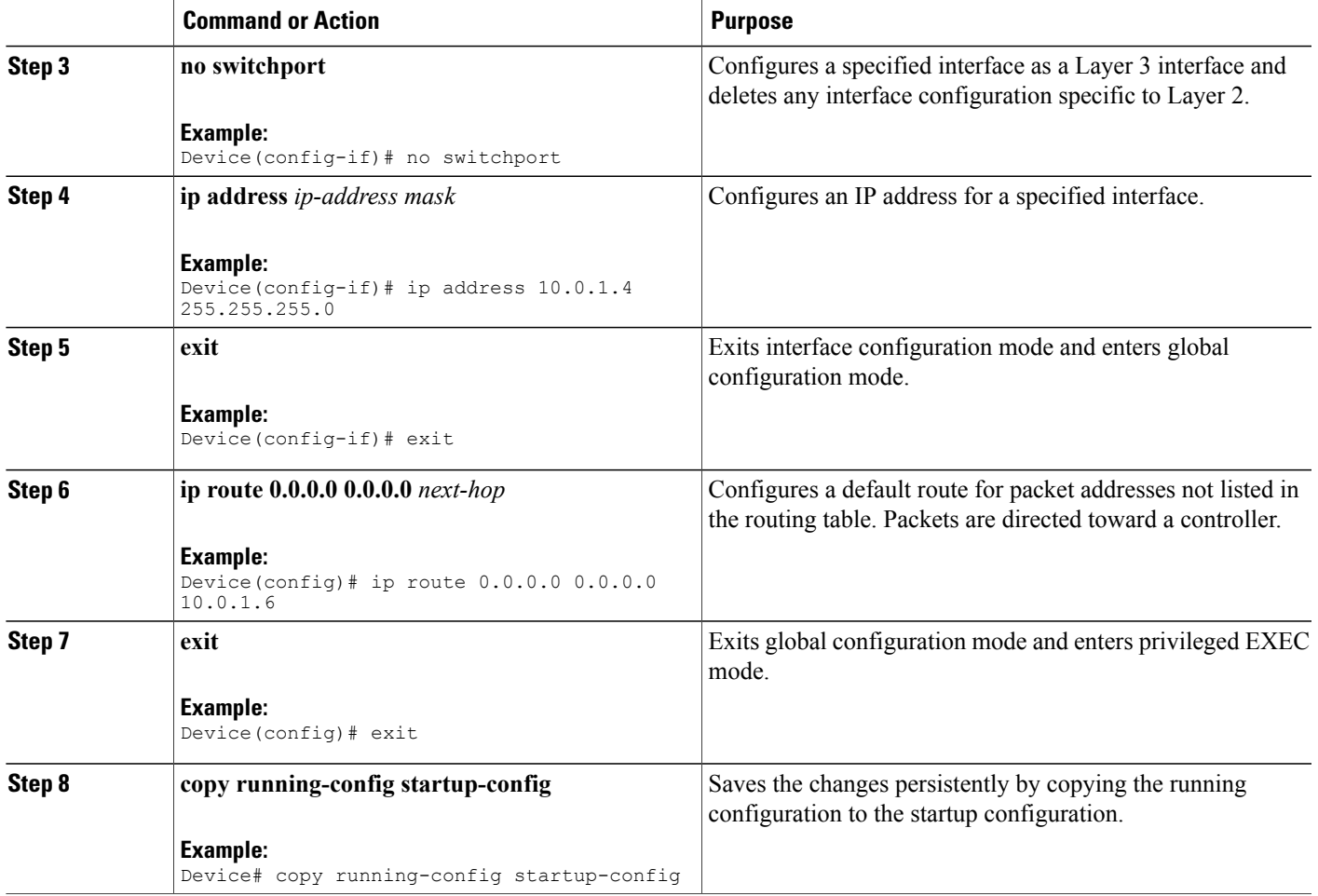

# **What to Do Next**

 $\mathbf{I}$ 

Configure interfaces for the Cisco Plug-in for OpenFlow logical switch.

I

# <span id="page-15-0"></span>**Specifying a Route to a Controller Using a Management Interface**

## **SUMMARY STEPS**

- **1. configure terminal**
- **2. interface mgmt** *management-interface-name number*
- **3. ip address** *ip-address mask*
- **4. exit**
- **5. vrf context management**
- **6. ip route 0.0.0.0 0.0.0.0** *next-hop*
- **7. exit**
- **8. copy running-config startup-config**

## **DETAILED STEPS**

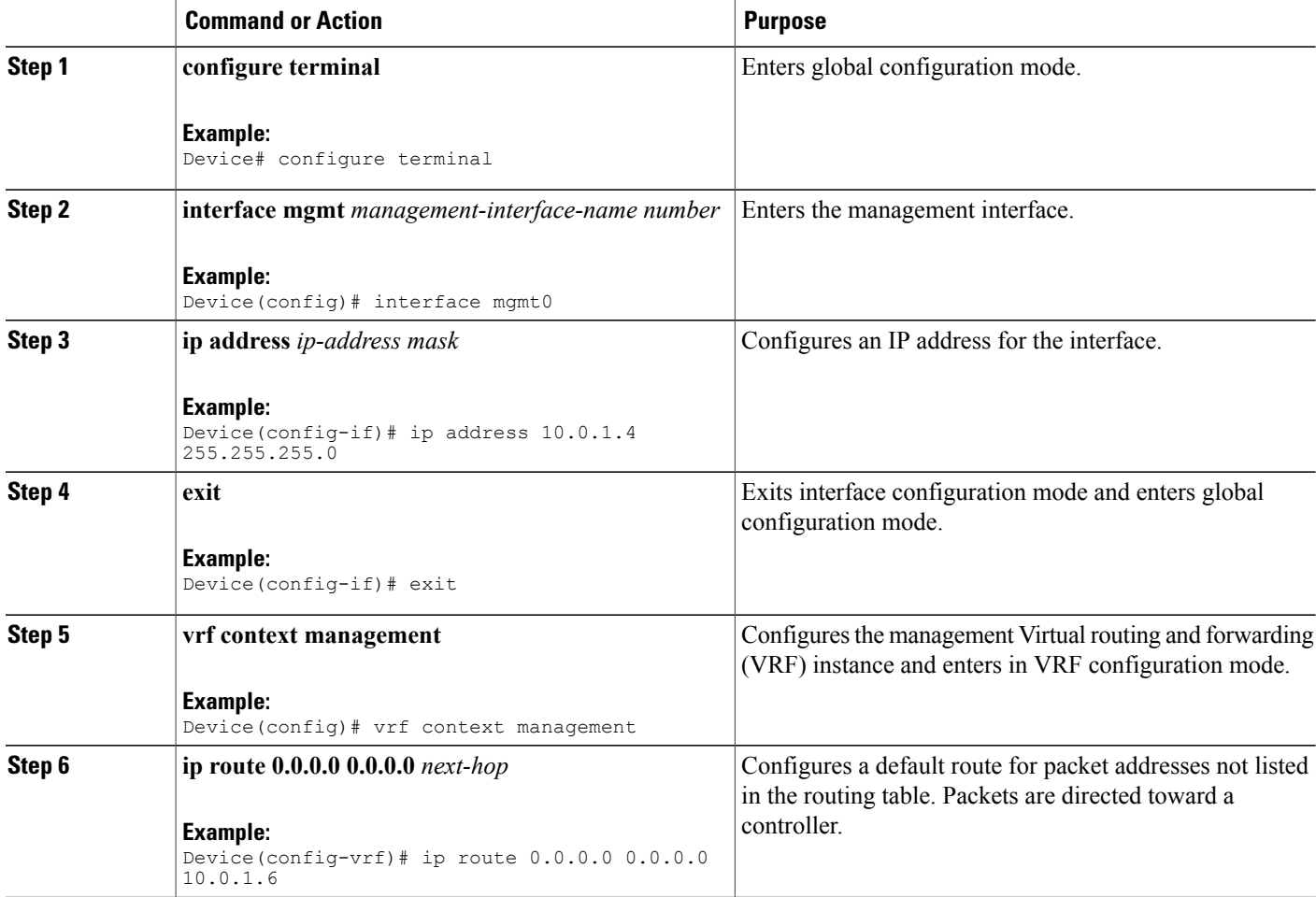

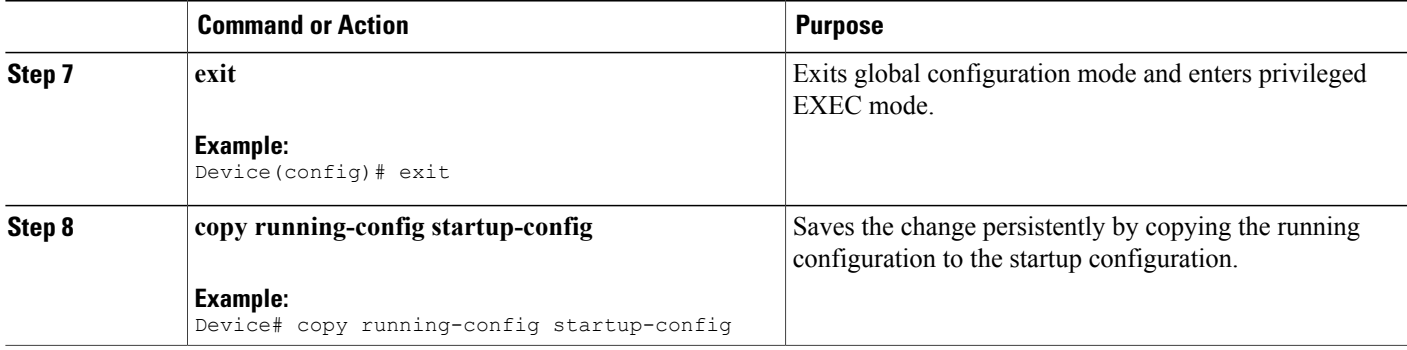

# **What to Do Next**

Configure interfaces for the Cisco Plug-in for OpenFlow logical switch.

# <span id="page-16-1"></span><span id="page-16-0"></span>**Configuring Interfaces for a Cisco Plug-in for OpenFlow Logical Switch**

You must configure physical interfaces before the interfaces are added as ports of a Cisco Plug-in for OpenFlow logical switch. These interfaces are added as ports of the Cisco Plug-in for OpenFlow logical switch in the [Configuring](#page-19-1) a Cisco Plug-in for OpenFlow Logical Switch , on page 16 section.

### **Configuring a Physical Interface in Layer 2 mode**

Perform the following task to add a physical interface to a Cisco Plug-in for OpenFlow logical switch in Layer 2 mode.

# **SUMMARY STEPS**

- **1. configure terminal**
- **2. interface Ethernet***slot port*
- **3. switchport**
- **4. switchport mode trunk**
- **5. mac packet-classify**
- **6. switchport mode trunk allowed vlan** [*vlan-list*]
- **7. no shutdown**
- **8. end**
- **9. copy running-config startup-config**

 $\mathbf I$ 

# **DETAILED STEPS**

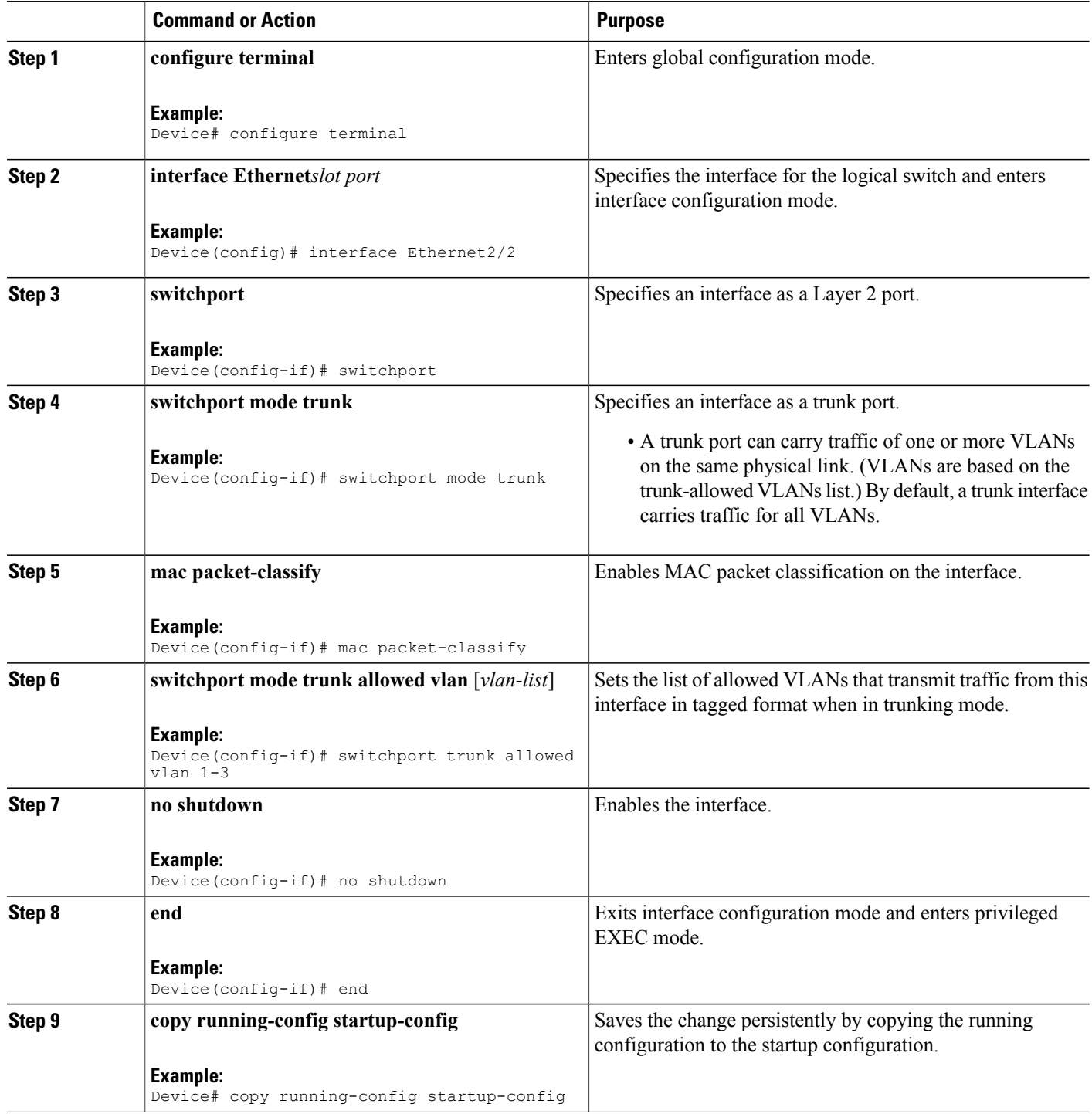

# **What to Do Next**

Repeat these steps to configure any additional interfaces for a Cisco Plug-in for OpenFlow logical switch. Once all the interfaces are configured, install and activate Cisco Plug-in for OpenFlow.

# <span id="page-18-0"></span>**Configuring a Physical Interface in Layer 3 mode**

Perform the task below to add a physical interface to a Cisco Plug-in for OpenFlow logical switch in Layer 3 mode.

# **SUMMARY STEPS**

- **1. configure terminal**
- **2. interface** *type slot/port*
- **3. no shutdown**
- **4. end**
- **5. copy running-config startup-config**

## **DETAILED STEPS**

Г

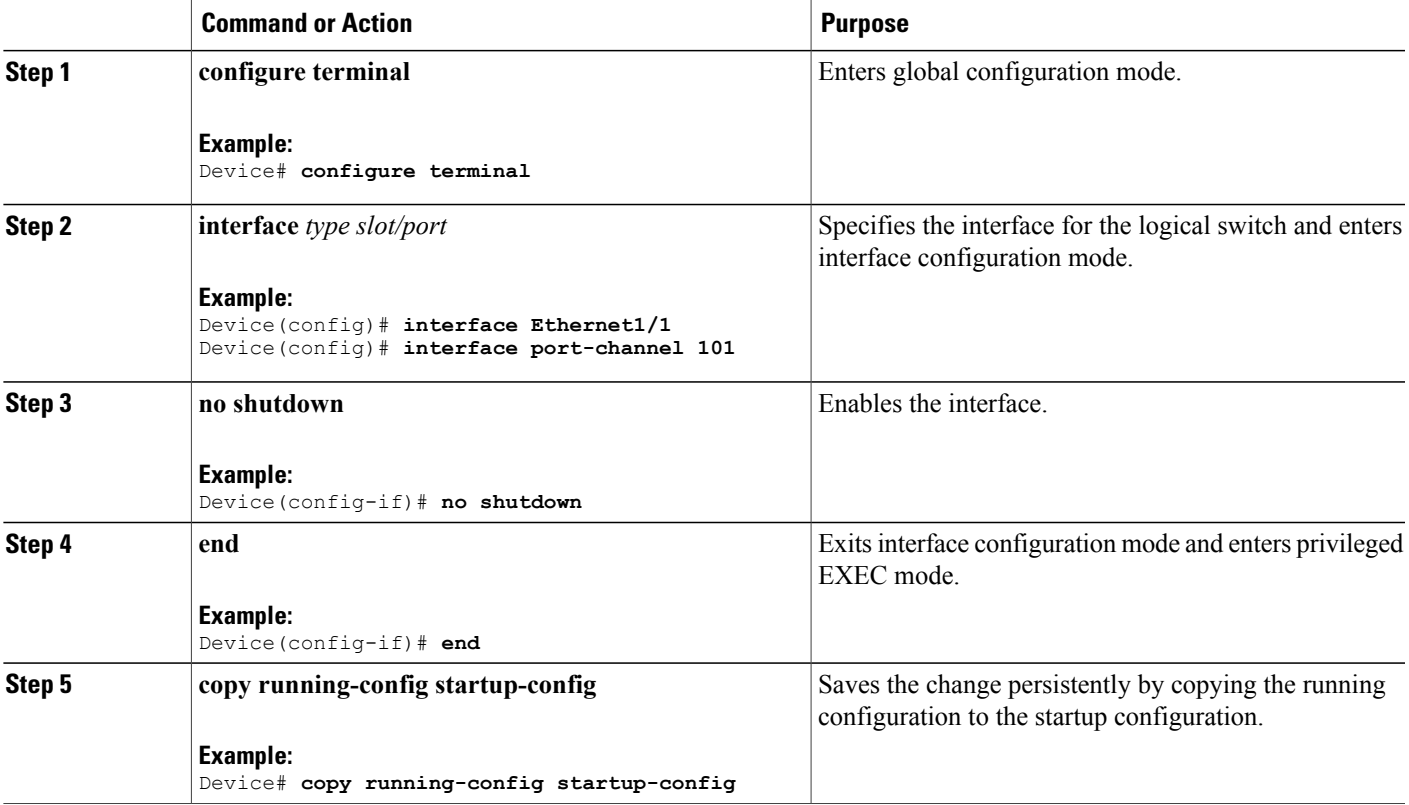

## **What to Do Next**

Repeat these steps to configure any additional interfaces for a Cisco Plug-in for OpenFlow logical switch. Once all the interfaces are configured, install and activate Cisco Plug-in for OpenFlow.

# <span id="page-19-0"></span>**Installing and Activating Cisco Plug-in for OpenFlow**

CiscoPlug-in for OpenFlow is an application that runs at the operating–system-level virtual services container on a device. Cisco Plug-in for OpenFlow is delivered in an open virtual application (OVA) package. The OVA package is installed and activated on the device through the CLI.

Before installing and activating Cisco Plug-in for OpenFlow, ensure that an OVA package compatible with the device exists on a connected FTP server. Refer to the [Prerequisites](#page-28-2) for a Virtual Services Container, on page 25. A reload of the device is not essential after installing, uninstalling, or upgrading Cisco Plug-in for OpenFlow software.

To install and activate Cisco Plug-in for OpenFlow software, refer to the instructions in Installing and [Activating](#page-29-1) an [Application](#page-29-1) in a Virtual Services Container, on page 26, where the virtual services application argument, *virtual-services-name*, can be specified as openflow\_plugin.

To uninstall and deactivate Cisco Plug-in for OpenFlow software, refer to the instructions in [Deactivating](#page-31-0) and [Uninstalling](#page-31-0) an Application from a Virtual Services Container, on page 28, where the virtual services application argument, *virtual-services-name*, must be the same as that specified during installation.

To upgrade Cisco Plug-in for OpenFlow software, refer to the instructions in Upgrading an [Application](#page-32-0) in a Virtual Services Container, on page 29, where the virtual services application argument, *virtual-services-name*, must be the same as that specified during installation.

Once installed, configure a Cisco Plug-in for OpenFlow logical switch.

# <span id="page-19-1"></span>**Configuring a Cisco Plug-in for OpenFlow Logical Switch**

This task configures a Cisco Plug-in for OpenFlow logical switch and the IP address of a controller.

## **SUMMARY STEPS**

- **1. configure terminal**
- **2. openflow**
- **3. switch** *logical-switch-id*
- **4. pipeline** *pipeline-id*
- **5.** Do one of the following:
	- **of-port interface** *interface-name*
- **6. protocol-version** *version-info*
- **7. controller ipv4** *ip-address* [**port** *tcp-port*] [ **vrf** *vrf-name*] **security**{**none** | **tls**}
- **8.** (Optional) **logging flow-mod**
- **9.** (Optional) **probe-interval** *probe-interval*
- **10.** (Optional) **rate-limit packet\_in** *controller-packet-rate* **burst** *maximum-packets-to-controller*
- **11.** (Optional) **max-backoff** *backoff-timer*
- **12. end**
- **13. copy running-config startup-config**

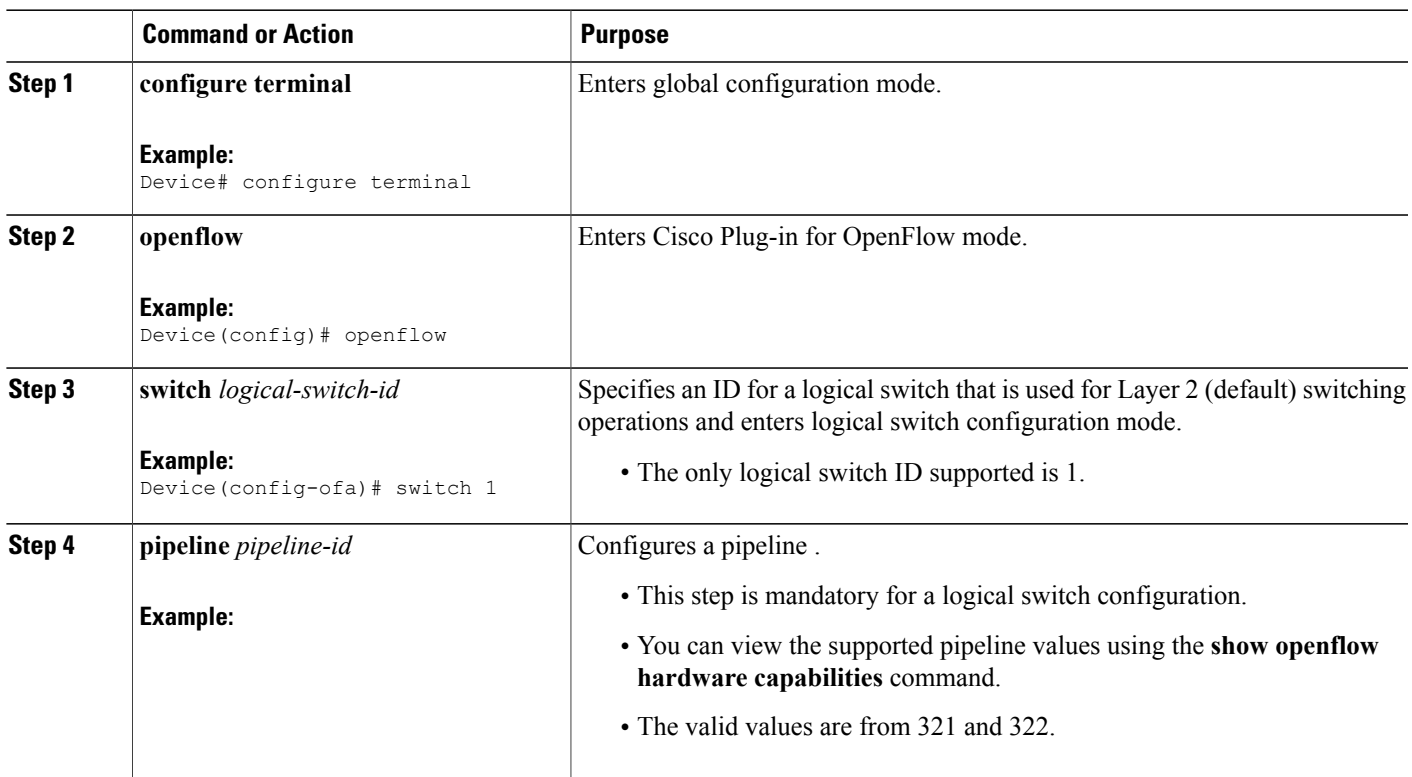

## **DETAILED STEPS**

Г

T

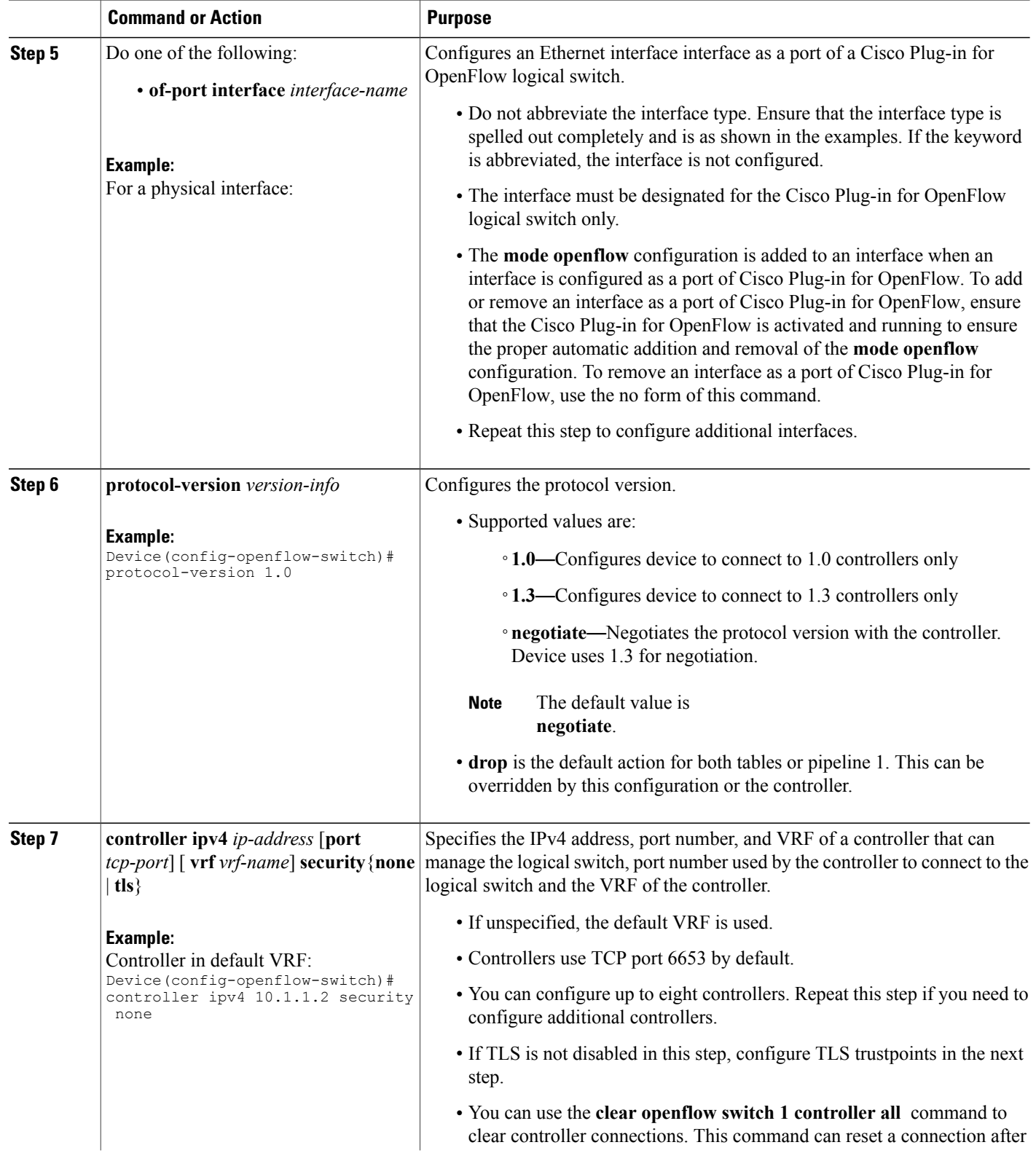

 $\mathbf I$ 

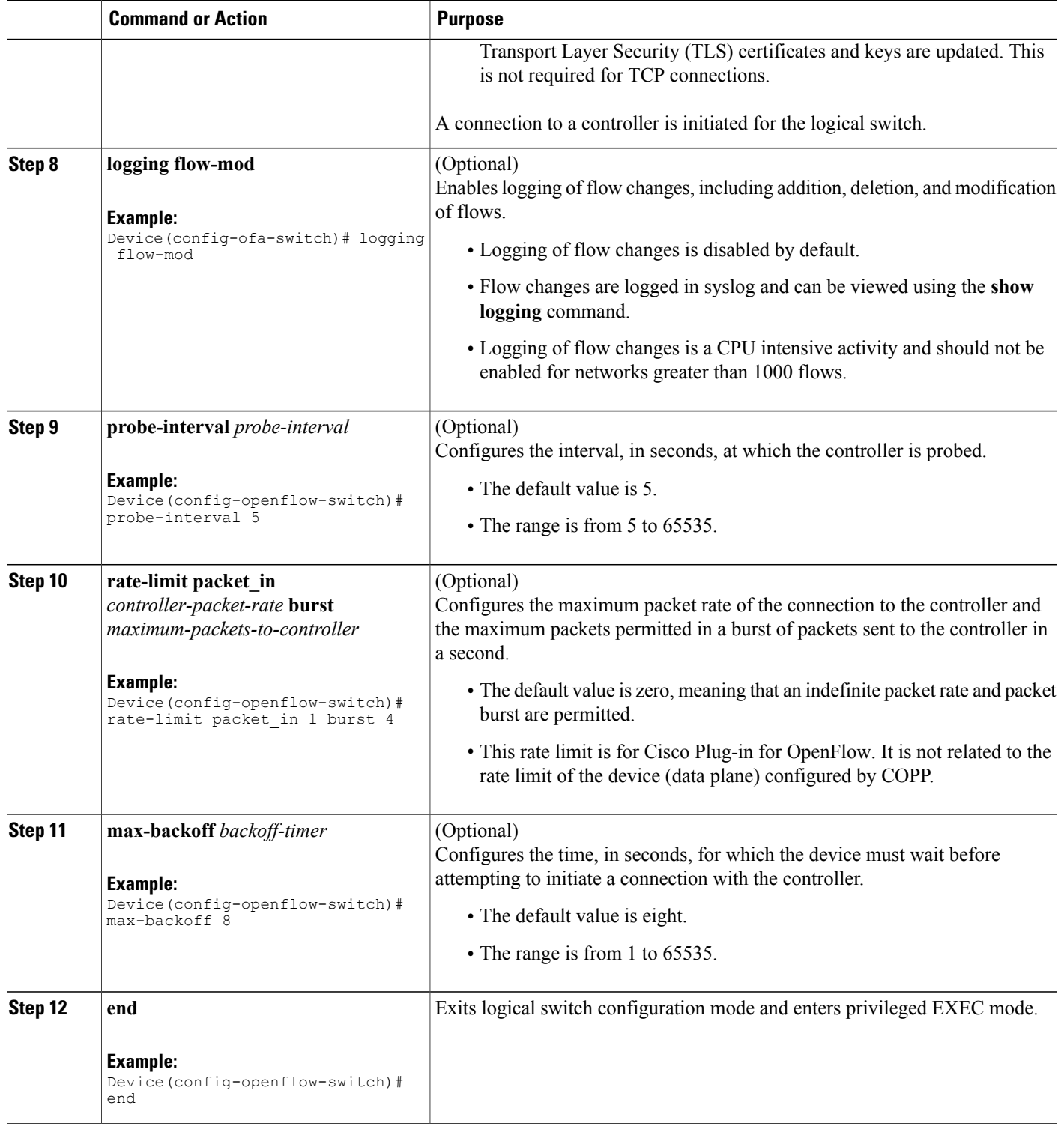

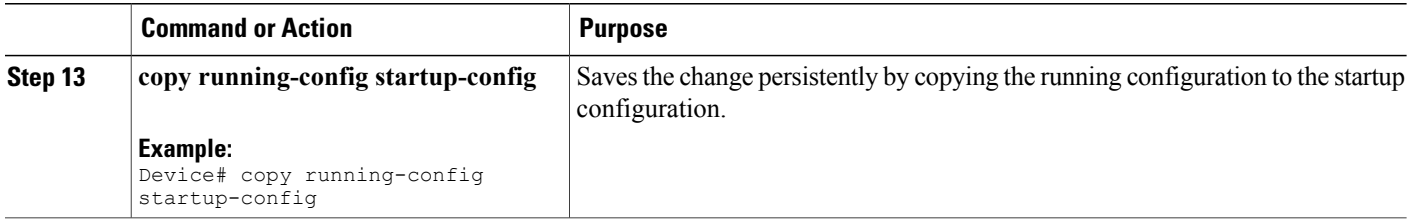

### **What to Do Next**

Verify Cisco Plug-in for OpenFlow.

# <span id="page-23-0"></span>**Verifying Cisco Plug-in for OpenFlow**

# **SUMMARY STEPS**

- **1. show openflow copyright**
- **2. show openflow switch** *switch-id*
- **3. show openflow switch** *switch-id* **controllers** [**stats**]
- **4. show openflow switch** *switch-id* **ports [hidden]**
- **5. show openflow switch** *switch-id* **flows** [**table-id** *table-id*][**configured | controller | default | fixed | pending | pending-del**] [ **brief | summary**]
- **6. show openflow switch** *switch-id* **stats**
- **7. show interfaces** *type number* **counters**
- **8. show logging last** *number-of-lines*
- **9. show running-config | section openflow**
- **10. show openflow hardware capabilities**

## **DETAILED STEPS**

### **Step 1 show openflow copyright**

Displays copyright information related to Cisco Plug-in for OpenFlow.

#### **Example:**

#### Device# **show openflow copyright**

Cisco Plug-in for OpenFlow TAC support: http://www.cisco.com/tac Copyright (c) 2013-2015 by Cisco Systems, Inc. All rights reserved. The copyrights to certain works contained in this software are owned by other third parties and used and distributed under license. Certain components of this software are licensed under the GNU General Public License (GPL) version 2.0, the GNU Lesser General Public License (LGPL) Version 2.1, or or the GNU Library General Public License (LGPL) Version 2. A copy of each such license is available at http://www.opensource.org/licenses/gpl-2.0.php and

http://www.opensource.org/licenses/lgpl-2.1.php and http://www.gnu.org/licenses/old-licenses/lgpl-2.0.txt

## **Step 2 show openflow switch** *switch-id*

Displays information related to Cisco Plug-in for OpenFlow logical switch.

### **Example:**

### **Step 3 show openflow switch** *switch-id* **controllers** [**stats**]

Displays information related to the connection status between an Cisco Plug-in for OpenFlow logical switch and connected controllers.

### **Example:**

Device# **show openflow switch 1 controllers**

```
Logical Switch Id: 1<br>Total Controllers: 3
Total Controllers: 3
  Controller: 1
    10.1.1.2:6653
    Protocol: tcp
    VRF: default
    Connected: No
    Role: Master
    Negotiated Protocol Version: disconnected
    Last Alive Ping: N/A
    last error: No route to host
    state:BACKOFF
  Controller: 2
    5.30.26.111:6800
    Protocol: tcp
    VRF: management
    Connected: No
    Role: Master
    Negotiated Protocol Version: disconnected
    Last Alive Ping: N/A
    last error: Connection timed out
    state:CONNECTING
    sec_since_disconnect:14
  Controller: 3
    10.1.1.2:6653
    Protocol: tcp
    VRF: management
    Connected: No
    Role: Master
    Negotiated Protocol Version: disconnected
    Last Alive Ping: N/A
    last error: Connection timed out
    state:CONNECTING
    sec since disconnect:13
The above sample output is displayed when controller is not yet connected.
```
Device# **show openflow switch 1 controllers stats**

```
Logical Switch Id: 1
Total Controllers: 3
   Controller: 1
      address : tcp:10.1.1.2:6653<br>
connection attempts : 3009<br>
successful connection attempts : 0
       connection attempts
       successful connection attempts
      flow adds : 0
       flow mods \begin{array}{ccc} 1 & 0 \\ 1 & 0 \end{array} : 0
      flow deletes : 0<br>flow removals : 0<br>0
       flow removals : 000 : 000 : 000 : 000 : 000 : 000 : 000 : 000 : 000 : 000 : 000 : 000 : 000 : 000 : 000 : 000 : 000 : 000 : 000 : 000 : 000 : 000 : 000 : 000 : 000 : 000 : 000 : 000 : 000 : 000 : 000 : 000 : 000 : 000 : 00
       flow errors : 0
```

```
flow unencodable errors : 0<br>total errors : 0<br>0
  total errors<br>echo requests
  echo requests : rx: 0, tx: 0<br>echo reply : rx: 0, tx: 0
  echo reply \begin{array}{ccc} 1 \text{ if } x \in \mathbb{R}^n, \text{ then } x \in \mathbb{R}^n, \text{ then } x \in \mathbb{R}^n, \text{ then } x \in \mathbb{R}^n, \text{ then } x \in \mathbb{R}^n. \end{array}flow stats : rx: 0, tx: 0<br>barrier : rx: 0, tx: 0
                                               : rx: 0, tx: 0<br>: rx: 0, tx: 0
  packet-in/packet-out
Controller: 2<br>address
                                                : tcp:5.30.26.111:6800%management<br>: 1506
  connection attempts
  successful connection attempts : 0<br>flow adds : 0
  flow adds : 0
  flow mods \begin{array}{ccc} 0 & 1 & 0 \\ 0 & 1 & 0 \\ 0 & 0 & 0 \end{array}flow deletes : 0<br>flow removals : 0<br>i 0
  flow removals : 000 :
  flow errors : 0
  flow unencodable errors : 0<br>total errors : 0
  total errors<br>echo requests
  echo requests \begin{array}{ccc} .&.&.&\cdots\  \  \, \text{etc.}\end{array} \begin{array}{ccc} .&.&\cdots\  \  \, \text{etc.}\end{array}: rx: 0, tx: 0
  flow stats : rx: 0, tx: 0<br>barrier : rx: 0, tx: 0
                                               : rx: 0, tx: 0<br>: rx: 0, tx: 0
  packet-in/packet-out
Controller: 3<br>address
                                               : tcp:10.1.1.2:6653%management
  connection attempts : 1506
  successful connection attempts : 0<br>flow adds : 0
  flow adds
  flow mods : 0
  flow deletes : 0<br>flow removals : 0<br>: 0
  flow removals \begin{array}{ccc} 0 & 1 & 0 \\ 0 & 1 & 0 \\ 0 & 0 & 0 \end{array}flow errors
  flow unencodable errors : 0<br>total errors : 0
  total errors \qquad \qquad : echo requests \qquad \qquad :
  echo requests \begin{array}{ccc} \text{echo requests} & \text{if } x \colon 0, \text{tx: } 0 \\ \text{echo reply} & \text{if } x \colon 0, \text{tx: } 0 \end{array}echo reply : rx: 0, tx: 0<br>
flow stats : rx: 0, tx: 0
                                                : rx: 0, tx: 0
  barrier : rx: 0, tx: 0
  packet-in/packet-out : rx: 0, tx: 0
```
## **Step 4 show openflow switch** *switch-id* **ports [hidden]**

Displays the mapping between physical device interfaces and ports of an Cisco Plug-in for OpenFlow logical switch.

### **Example:**

## **Step 5** show openflow switch *switch-id* flows [table-id *table-id*][configured | controller | default | fixed | pending | **pending-del**] [ **brief | summary**]

Displays flows defined for the device by controllers.

#### **Example:**

```
Device# show openflow switch 1 flows configured
```

```
Logical Switch Id: 1
Total flows: 1
Flow: 1
 Match:
  Actions: drop<br>Priority: 0
  Priority: 0<br>Table: 0
 Table: 0<br>Cookie: 0x0
  Cookie: 0x0<br>Duration: 1937.586s
  Duration:
  Number of packets: 0
  Number of bytes: 0
```
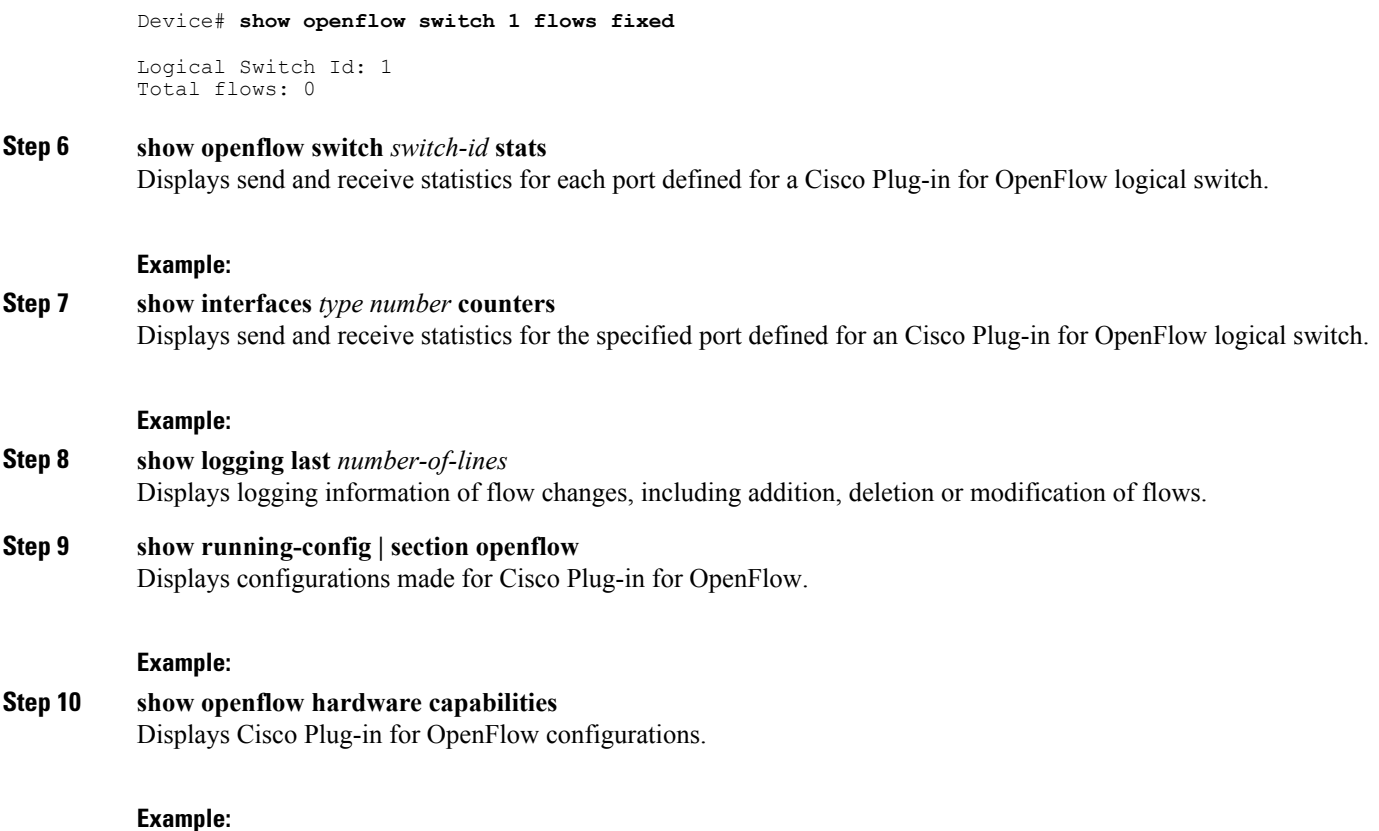

# <span id="page-26-0"></span>**Configuration Examples for Cisco Plug-in for OpenFlow**

### **Example: Specifying a Route to a Controller Using a Physical Interface**

## **Example: Installing and Activating Cisco Plug-in for OpenFlow**

Refer to *Installing and Activating an Application in a Virtual Services Container* for an example of installing and activating Cisco Plug-in for OpenFlow in a virtual services container of a device.

# <span id="page-26-1"></span>**Additional Information for Cisco Plug-in for OpenFlow**

## **Related Documents**

Π

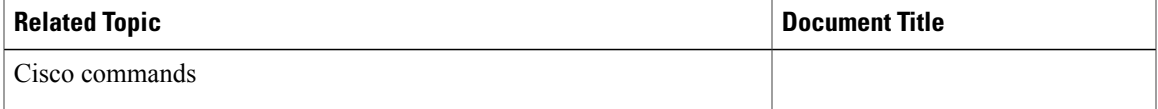

# **Standards and RFCs**

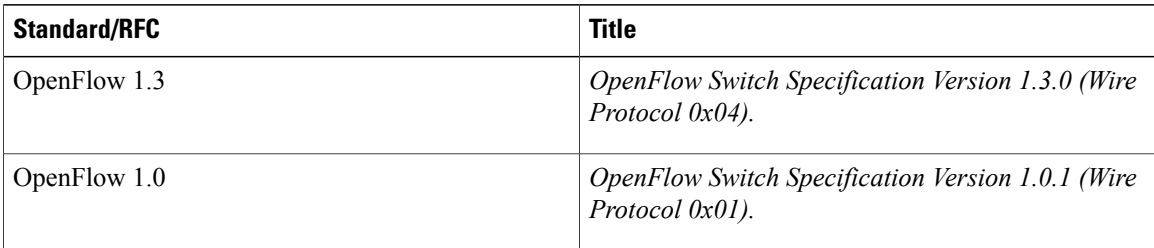

## **Technical Assistance**

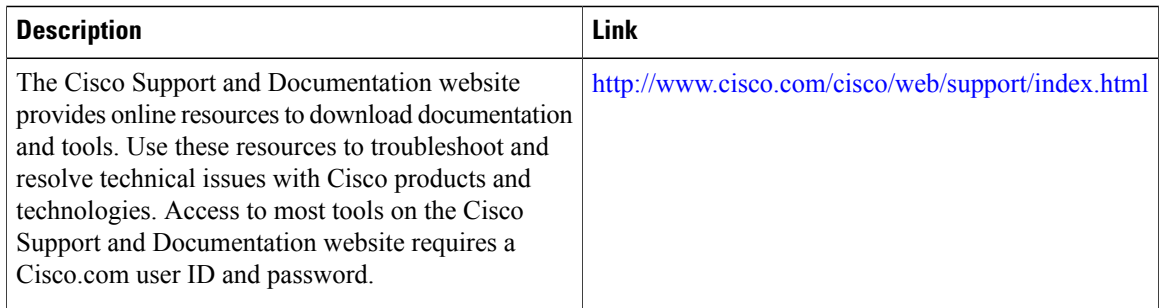

# <span id="page-27-0"></span>**Feature Information for Cisco Plug-in for OpenFlow**

The following table provides release information about the feature or features described in this module. This table lists only the software release that introduced support for a given feature in a given software release train. Unless noted otherwise, subsequent releases of that software release train also support that feature.

**Table 3: Feature Information for Cisco Plug-in for OpenFlow**

| <b>Feature Name</b>        | <b>Releases</b>                             | <b>Feature Information</b>                                                                                                    |
|----------------------------|---------------------------------------------|----------------------------------------------------------------------------------------------------|
| Cisco Plug-in for OpenFlow | Cisco Plug-in for OpenFlow<br>Release 2.0.2 | Cisco Plug-in for OpenFlow<br>supports OpenFlow 1.0 and helps<br>networks become more open,<br>programmable, and<br>application-aware. |

<span id="page-28-0"></span>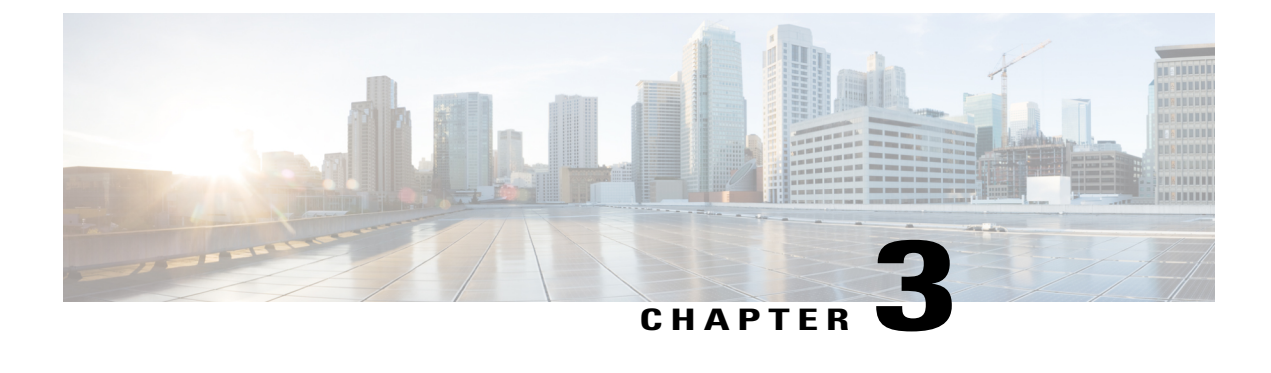

# **Virtual Services Container**

• Virtual Services [Container,](#page-28-1) page 25

# <span id="page-28-2"></span><span id="page-28-1"></span>**Virtual Services Container**

# **Prerequisites for a Virtual Services Container**

• You must have a Cisco device installed with an operating system release that supports virtual services and has the needed system infrastructure required for specific applications like Cisco Plug-in for OpenFlow.

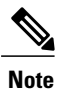

A compatibility matrix is delivered with each Cisco application. Refer to this matrix for information about which operating system release supports the features and infrastructure necessary for a particular application such as Cisco Plug-in for OpenFlow.

- You must download an open virtual application (OVA) package that is compatible with the device operating system, and downloaded from an FTP server connected to the device.
- You must have enough memory for installation and deployment of application. Refer to the application configuration guide for specific recommendations.

# <span id="page-28-4"></span><span id="page-28-3"></span>**Information About Virtual Services Container**

# **Virtual Services Containers and Applications**

A virtual services container is a virtualized environment on a device. It is also referred to as a virtual machine (VM), virtual service, or container.

You can install an application within a virtual services container. The application runs in the virtual services container of the operating system of a device. The application is delivered as an open virtual application

(OVA), which is a tar file with a .ova extension. The OVA package is installed and enabled on a device through the device CLI.

Cisco Plug-in for OpenFlow is an example of an application that can be deployed within a virtual services container.

Some of the files that can be found in an OVA file are the following:

- Virtual machine definition file, in libvirt XML format, with Cisco extensions.
- Manifest file, listing the contents of a distribution. It contains the hash information for each file in the OVA package.
- Certificate file containing the signature of a manifest file. This file is used in validating the integrity of an OVA package.
- Version file, used to check compatibility with the virtualization infrastructure.

# <span id="page-29-0"></span>**How to Configure a Virtual Services Container**

This section includes the following required and optional tasks:

- Installing and Activating an [Application](#page-29-1) in a Virtual Services Container, on page 26 (required)
- [Deactivating](#page-31-0) and Uninstalling an Application from a Virtual Services Container, on page 28
- Upgrading an [Application](#page-32-0) in a Virtual Services Container, on page 29
- Collecting General [Troubleshooting](#page-35-0) Information, on page 32
- Verifying Virtual Services Container [Applications](#page-36-0) , on page 33

# <span id="page-29-1"></span>**Installing and Activating an Application in a Virtual Services Container**

This task copies an open virtual application (OVA) package from an FTP file location, installs the application in a virtual services container, provisions the application, and activates it.

# **SUMMARY STEPS**

- **1. enable**
- **2. copy** *from***://***source-directory-url destination-directory-url*
- **3. virtual-service install name** *virtual-services-name* **package** *file*
- **4. configure terminal**
- **5. virtual-service** *virtual-services-name*
- **6. activate**
- **7. end**
- **8. copy running-config startup-config**

# **DETAILED STEPS**

 $\mathbf{I}$ 

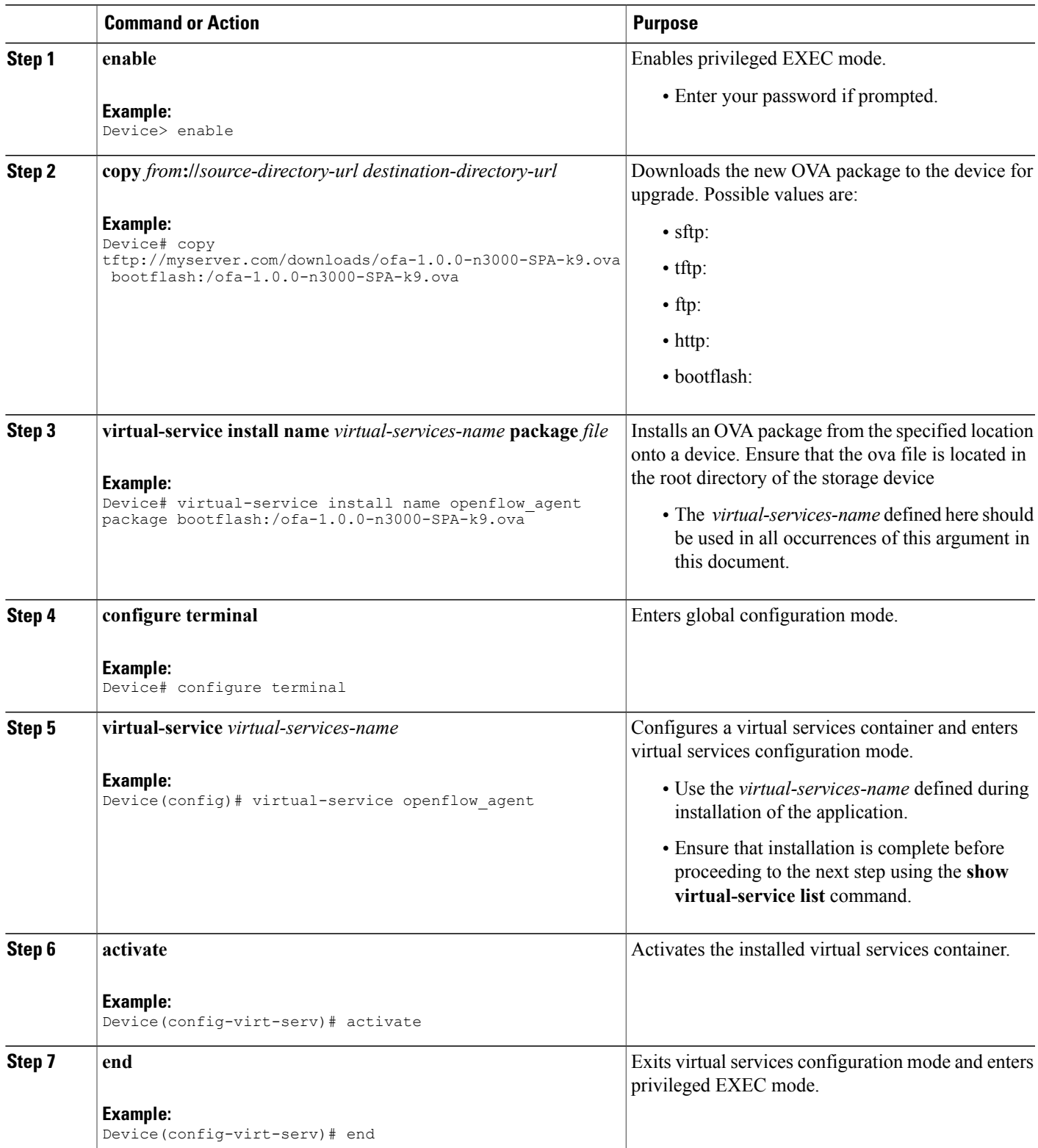

ı

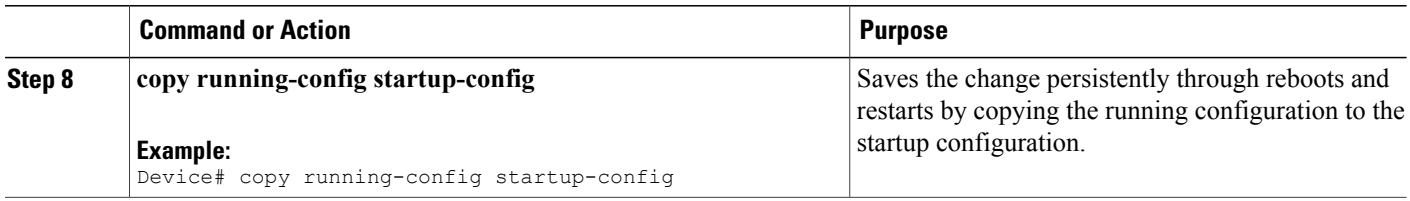

# **What to Do Next**

You can now begin using your application.

# <span id="page-31-0"></span>**Deactivating and Uninstalling an Application from a Virtual Services Container**

(Optional) Perform this task to uninstall and deactivate an application from within a virtual services container.

# **SUMMARY STEPS**

- **1. enable**
- **2. configure terminal**
- **3. virtual-service** *virtual-services-name*
- **4. no activate**
- **5. no virtual-service** *virtual-services-name*
- **6. end**
- **7. virtual-service uninstall name** *virtual-services-name*
- **8. copy running-config startup-config**

# **DETAILED STEPS**

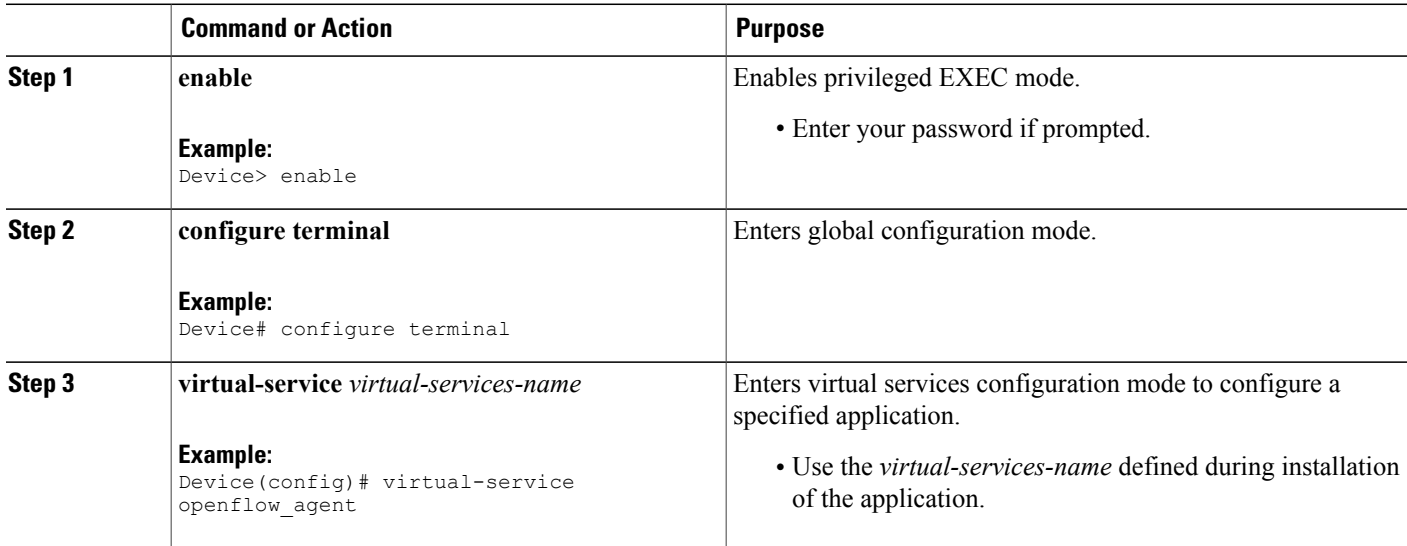

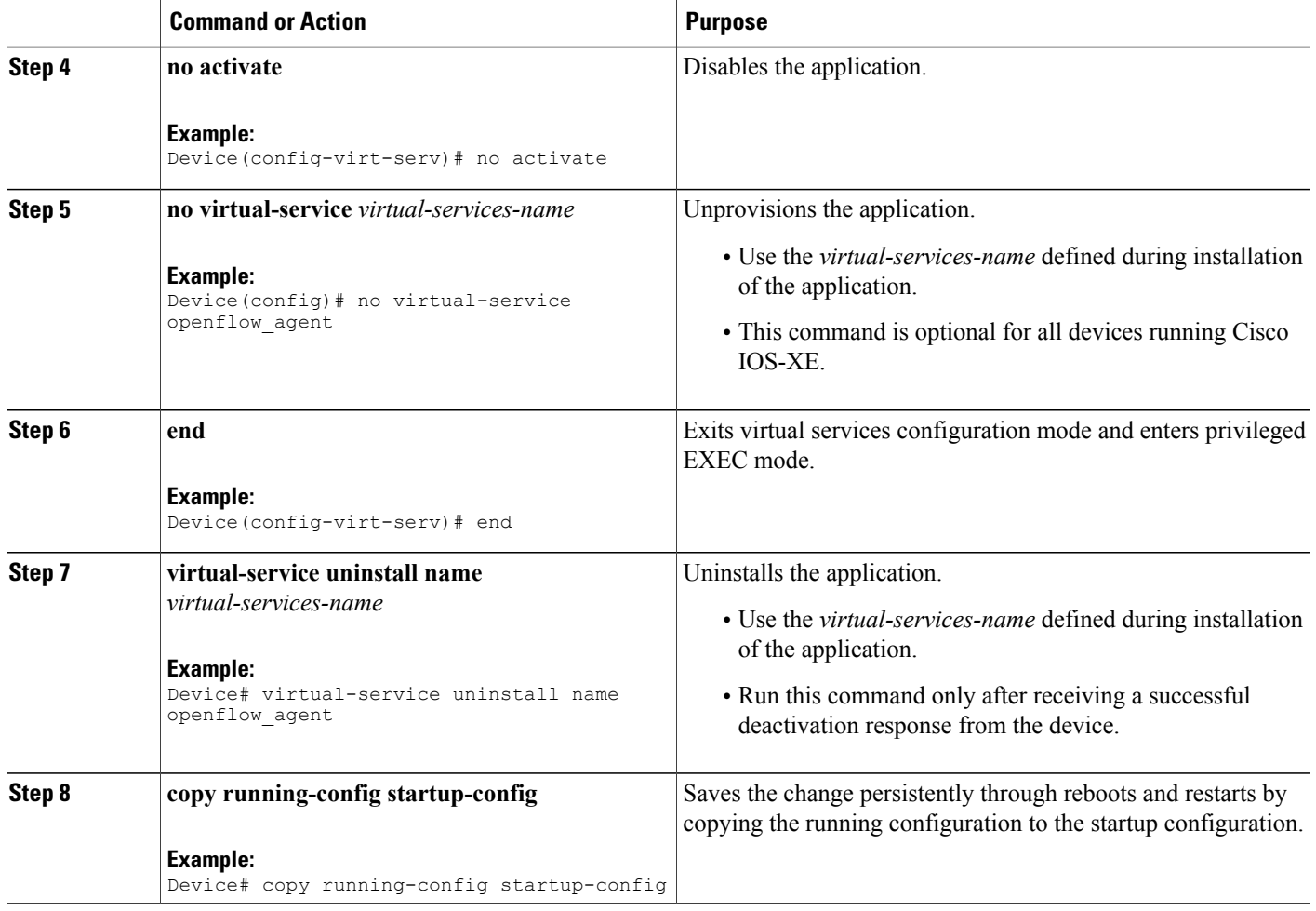

# <span id="page-32-0"></span>**Upgrading an Application in a Virtual Services Container**

(Optional) Perform this task to upgrade a virtual services container application.

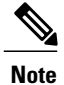

Г

An application upgrade may require an upgrade of the device operating system. Check the compatibility matrix of the respective application software release before upgrading it.

ι

## **SUMMARY STEPS**

- **1. enable**
- **2. copy** *from***://***source-directory-url destination-directory-url*
- **3. configure terminal**
- **4. virtual-service** *virtual-services-name*
- **5. no activate**
- **6. end**
- **7. virtual-service upgrade name** *virtual-services-name* **package** *file*
- **8. configure terminal**
- **9. virtual-service** *virtual-services-name*
- **10. activate**
- **11. copy running-config startup-config**

## **DETAILED STEPS**

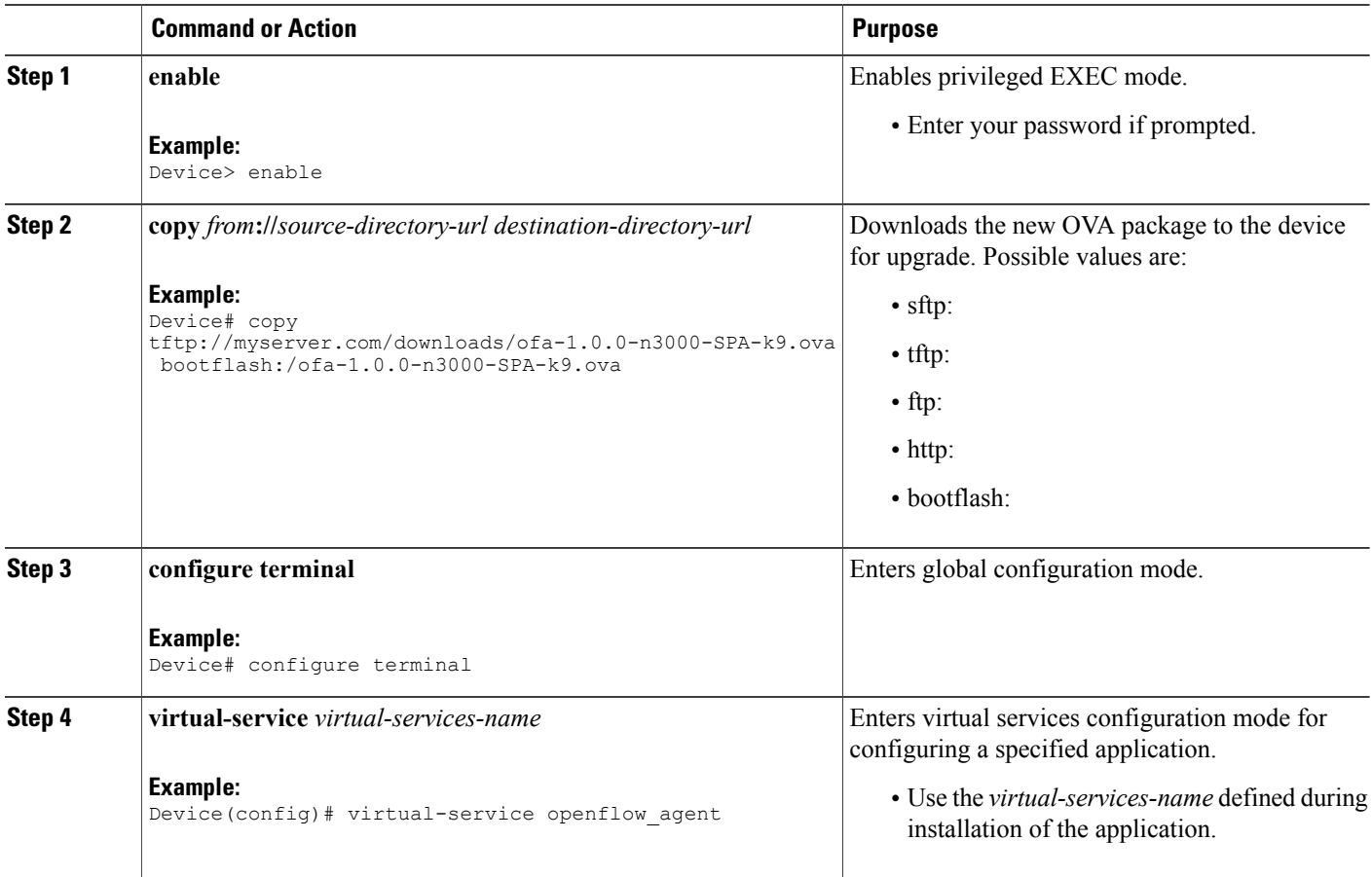

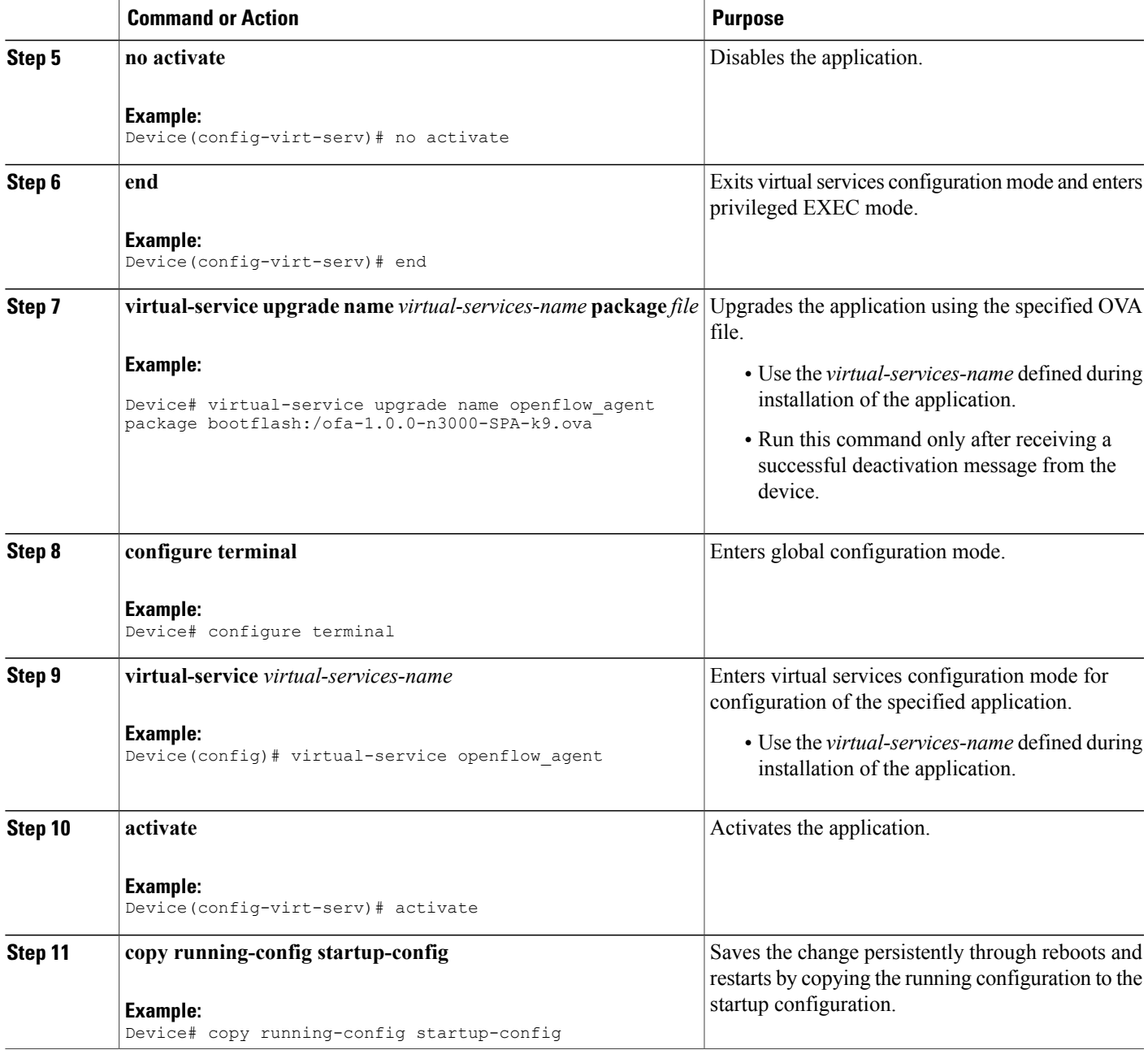

# **What to Do Next**

 $\mathbf{I}$ 

You can now begin using your application.

# <span id="page-35-0"></span>**Collecting General Troubleshooting Information**

Information collected using the commands listed below can be sent to Cisco Technical Support for troubleshooting purposes.

# **SUMMARY STEPS**

- **1. show system sysmgr service name vman**
- **2. virtual-service move name** *virtual-services-name* **[core | log] to** *destination-url*
- **3. show mgmt-infra trace settings vman\_trace**
- **4. set trace control vman\_trace buffer-size** *buffer-size*
- **5. set trace control vman\_trace clear [location active]**
- **6. set trace vman\_trace level {debug | default | err | info | warning} [location active]**

## **DETAILED STEPS**

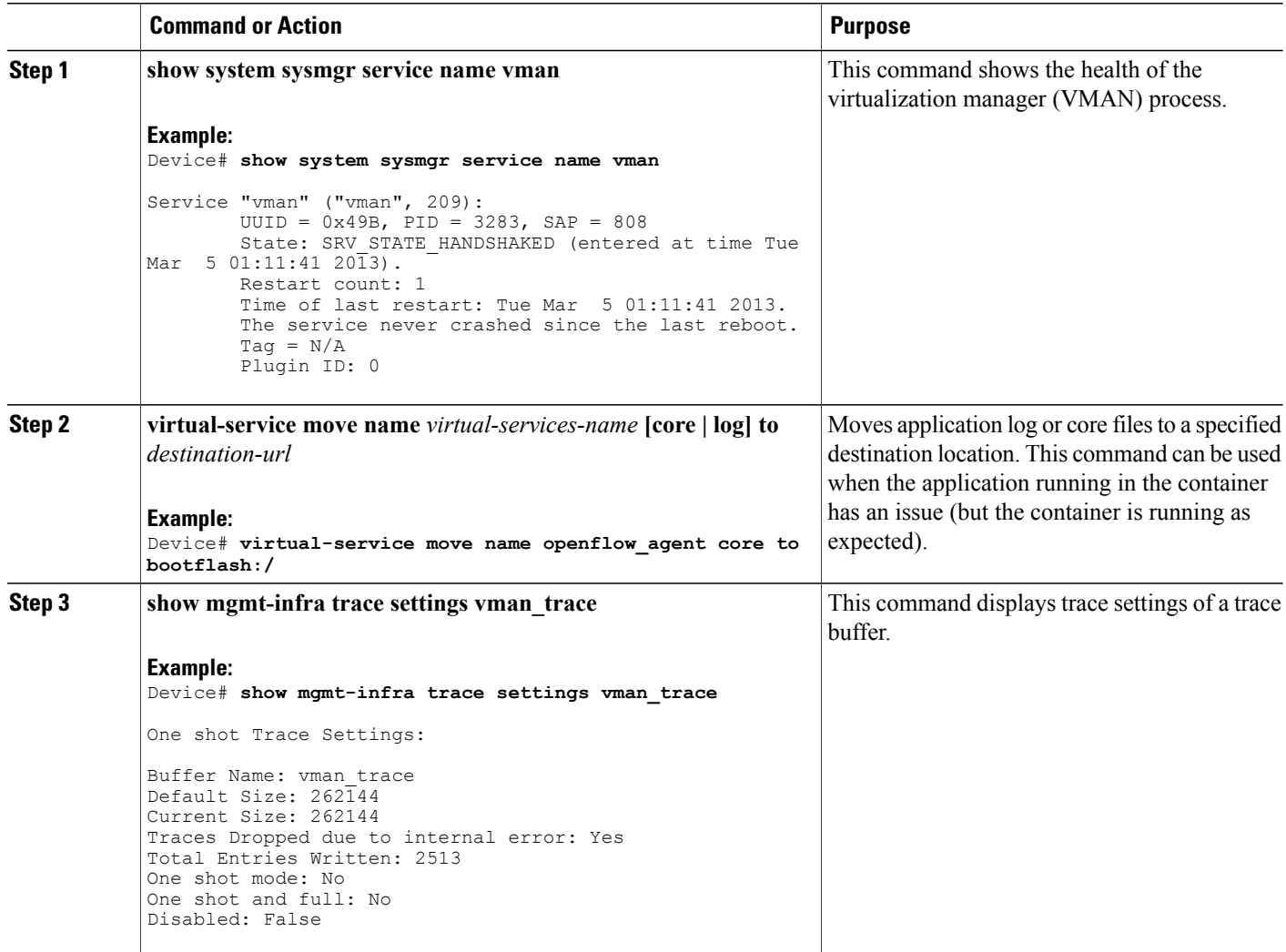

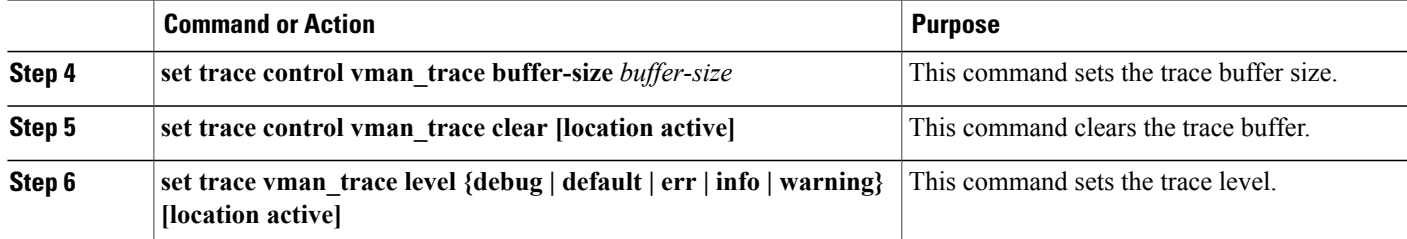

# <span id="page-36-0"></span>**Verifying Virtual Services Container Applications**

# **SUMMARY STEPS**

- **1. show virtual-service [global]**
- **2. show virtual-service detail** [**name** *virtual-services-name*]
- **3. show virtual-service list**
- **4. show virtual-service storage pool list**
- **5. show virtual-service storage volume list**
- **6. show virtual-service version name** *virtual-services-name* **installed**
- **7. show virtual-service tech-support**
- **8. show virtual-service redundancy state**
- **9. show virtual-service utilization name** *virtual-services-name*
- **10. show virtual-service utilization statistics CPU**

# **DETAILED STEPS**

Г

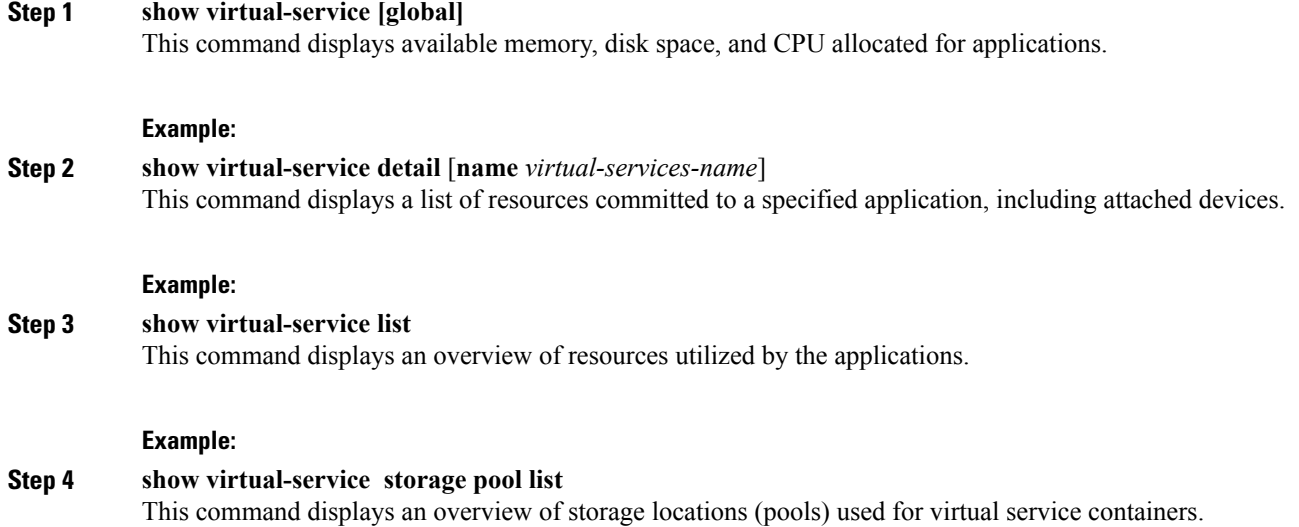

### **Example:**

Device# **show virtual-service storage pool list**

Virtual-Service storage pool list

Name Pool Type Path ------------------------------------------------------------------------- virt\_strg\_pool\_bf\_vdc\_1 directory /bootflash/virt\_strg\_pool\_bf\_vdc\_1

### **Step 5 show virtual-service storage volume list**

This command displays an overview of storage volume information for virtual service containers.

### **Example:**

Device# **show virtual-service storage volume list**

Virtual-Service storage volume list

Name Capacity In Use Virtual-Service -------------------------------------------------------------------------------------- \_rootfs.ofa 90 MB Yes ofa

**Step 6 show virtual-service version name** *virtual-services-name* **installed** This command displays the version of an installed application.

#### **Example:**

```
Device# show virtual-service version name openflow_agent installed
```

```
Virtual service openflow agent installed version:
Name : CiscoPluginForOpenFlow
Version : 1.1.0 fc1
```
# **Step 7 show virtual-service tech-support**

Displays all relevant container-based information.

### **Step 8 show virtual-service redundancy state**

### **Example:**

```
Device# show virtual-service redundancy state
```

```
Device# show virtual-service redundancy state
Virtual Service Redundancy State:
```
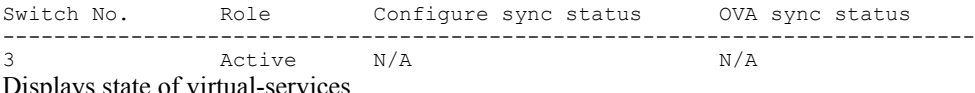

splays state of virtual-services.

### **Step 9 show virtual-service utilization name** *virtual-services-name*

#### **Example:**

```
cat4k-openflow1#sh virtual-service utilization name openflow_agent
Virtual-Service Utilization:
```

```
CPU Utilization:
 CPU Time: 0 % (30 second average)
 CPU State: R : Running
```

```
Memory Utilization:
  Memory Allocation: 262144 Kb<br>Memory Used: 19148 Kb
  Memory Used:
Storage Utilization:
  Name: _rootfs, Alias: _rootfs<br>RD Bytes: 0
    RD Bytes: 0 WR Bytes: 0<br>RD Requests: 0 WR Requests: 0
                                         WR Requests: 0
    Errors: 0
    Capacity(1K blocks): 89243 Used(1K blocks): 66976<br>Available(1K blocks): 17659 Usage: 80 %
    Available(1K blocks): 17659
  Name: cisco, Alias: cisco
    RD Bytes: 0 WR Bytes: 0<br>RD Requests: 0 WR Requests: 0
                                         WR Requests: 0
    Errors: 0
    Capacity(1K blocks): 861512 Used(1K blocks): 218216
    Available(1K blocks): 643296 Usage: 26 %
  Name: /mnt/ofa, Alias: /mnt/ofa<br>RD Bytes: 0
    RD Bytes: 0 WR Bytes: 0
    RD Requests: 0 WR Requests: 0
    Errors:
    Capacity(1K blocks): 4955 Used(1K blocks): 35
    Available(1K blocks): 4664 Usage: 1 %
  Name: /cisco/core, Alias: /cisco/core<br>RD Bytes: 0
                                         WR Bytes: 0
    RD Requests: 0 WR Requests: 0
    Errors:
    Capacity(1K blocks): 138119 Used(1K blocks): 91053
    Available(1K blocks): 39935 Usage: 70 %
  Name: /tmp1, Alias: /tmp1<br>RD Bytes: 0
    RD Bytes: 0 WR Bytes: 0<br>RD Requests: 0 WR Requests: 0
                                         WR Requests: 0
    Errors: 0
    Capacity(1K blocks): 861512 Used(1K blocks): 218216<br>Available(1K blocks): 643296 Usage: 26 %
    Available(1K blocks): 643296
  Name: /cisco123, Alias: /cisco123
    RD Bytes: 0 WR Bytes: 0<br>RD Requests: 0 WR Requests: 0
                                         WR Requests: 0
    Errors: 0
    Capacity(1K blocks): 856308 Used(1K blocks): 19200<br>Available(1K blocks): 837108 Usage: 3 %
    Available(1K blocks): 837108
Displays virtual-services utilization information.
```
<span id="page-38-0"></span>**Step 10 show virtual-service utilization statistics CPU** Displays virtual service CPU utilization statistics.

# <span id="page-38-1"></span>**Troubleshooting Virtual Services Containers**

### **Troubleshooting Installation of Applications in a Virtual Services Container**

**Problem** Installation of an application in a virtual services container is not successful.

**Possible Cause** Installation of the application may still be ongoing.

**Solution** Check the status of the installation using the **show virtual-service list** command. The following is sample output when the application has an Installed status.

```
Device# show virtual-service list
```
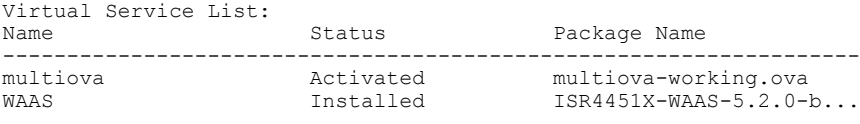

**Possible Cause** An application with the same name has already been installed.

**Solution** Ensure that an application of the same name has not been installed using the **show virtual-service list** command. You can verify this by referencing the Name field.

**Possible Cause** The target media has not been installed. Target media for various devices are given below:

- **Possible Cause** Cisco Nexus 3000 Series device—bootflash
- **Possible Cause** Cisco 4500 Series device—bootflash
- **Possible Cause** Cisco 3850 and 3650 device—flash

**Solution** Ensure that the target media is installed using the **show version** command.

```
Device# show version
```

```
Cisco Nexus Operating System (NX-OS) Software
TAC support: http://www.cisco.com/tac
Documents: http://www.cisco.com/en/US/products/ps9372/tsd_products_support_serie
s home.html
Copyright (c) 2002-2013, Cisco Systems, Inc. All rights reserved.
The copyrights to certain works contained herein are owned by
other third parties and are used and distributed under license.
Some parts of this software are covered under the GNU Public
License. A copy of the license is available at
http://www.gnu.org/licenses/gpl.html.
Software
  BIOS: version 1.2.0
  loader: version N/A
  kickstart: version 6.0(2)U1(1)
  system: version 6.0(2)U1(1)
  Power Sequencer Firmware:
              Module 1: version v4.4<br>le time: 08/25/2011
  BIOS compile time:
  kickstart image file is: bootflash:///n3000-uk9-kickstart.6.0.2.U1.0.78.bin
  kickstart compile time: 5/7/2013 12:00:00 [05/07/2013 19:45:30]
  system image file is: bootflash:///n3000-uk9.6.0.2.U1.0.78.bin<br>system compile time: 5/7/2013 12:00:00 [05/07/2013 20:54:48]
                             system compile time: 5/7/2013 12:00:00 [05/07/2013 20:54:48]
Hardware
  cisco Nexus 3048 Chassis ("48x1GE + 4x10G Supervisor")
  Intel(R) Celeron(R) CPU P450 with 3980876 kB of memory.
  Processor Board ID FOC16434LJ2
  Device name: n3k-202-194-2
  bootflash: 2007040 kB
Kernel uptime is 0 \text{ day}(s), 19 \text{ hour}(s), 5 \text{ minute}(s), 45 \text{ second}(s)Last reset at 132996 usecs after Wed May 8 18:27:54 2013
  Reason: Reset Requested by CLI command reload
  System version: 6.0(2)U1(1)
  Service:
plugin
  Core Plugin, Ethernet Plugin
```
Г

**Possible Cause** There is insufficient space to install an application.

**Solution** Ensure that sufficient space exists using the **dir** command.

Device# **dir bootflash:**

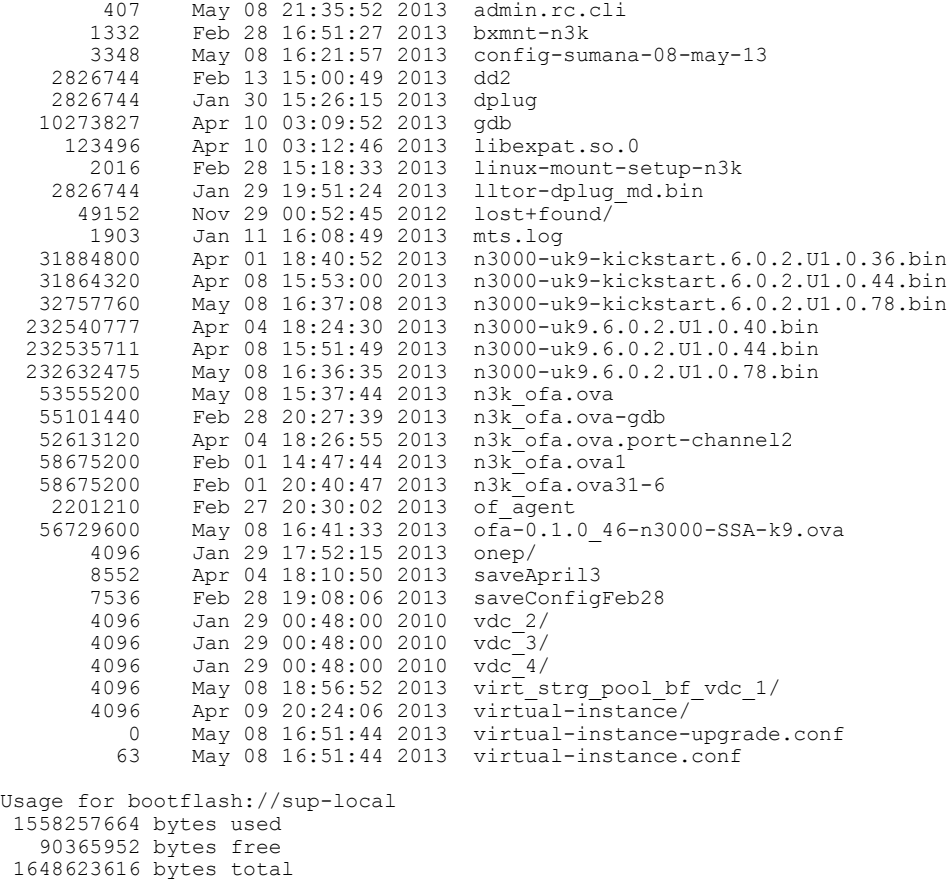

**Possible Cause** Disk quota for container is insufficient.

**Solution** Ensure that disk quota available for virtual services is sufficient using the **show virtual-services global** command.

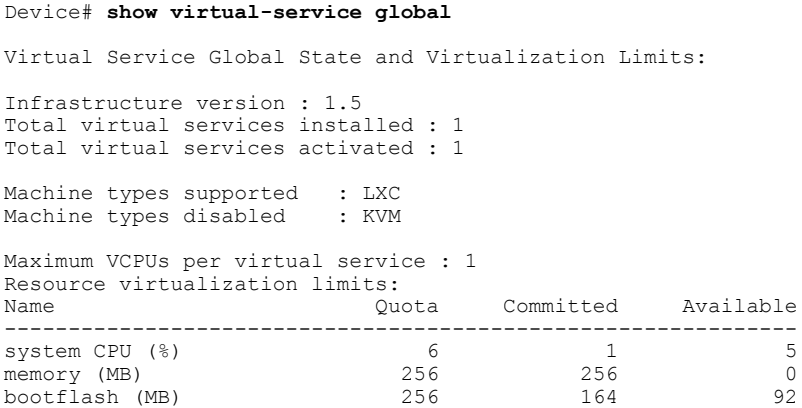

**Possible Cause** An invalid OVA package has been used for installation (Invalid package/Parsing error/Invalid machine specification error).

**Solution** Ensure that the OVA package copied to the device matches in size with the OVA package on the FTP server. Refer to the compatibility matrix for details or Contact Cisco Technical Support to ensure that the OVA file provided is compatible with the device operating system and not corrupted.

**Possible Cause** The virtual services container does not install properly due to unknown reasons.

**Solution** Uninstall the virtual services container. If the problem persists, collect general troubleshooting information and contact Cisco Technical Support. For more information, see Collecting General [Troubleshooting](#page-35-0) [Information](#page-35-0), on page 32.

### <span id="page-41-0"></span>**Troubleshooting Activation of Applications in a Virtual Services Container**

**Problem** Activation of an application in a virtual services container is not successful.

**Possible Cause** Activation of the application may still be ongoing.

**Solution** Check the status of activation using the **show virtual-service list** command. The following is sample output when the application has an Activated status.

Device# **show virtual-service list** Virtual Service List: Name Status Package Name ------------------------------------------------------------------- WAAS Activated ISR4451X-WAAS-5.2.0-b...

**Possible Cause** The virtual services container does not have sufficient resources for activation of the application.

**Solution** Check if the device has sufficient resources for virtualization, including memory, disk space, and CPU utilization. You can view the resource requirement for virtualization using the **show virtual-service** command.

```
Device# show virtual-service
Virtual Service Global State and Virtualization Limits:
Infrastructure version : 1.5
Total virtual services installed : 1
Total virtual services activated : 1
Machine types supported : LXC<br>Machine types disabled : KVM
Machine types disabled
Maximum VCPUs per virtual service : 1
Resource virtualization limits:
Name Committed Available
--------------------------------------------------------------
system CPU (%) 6 1 5<br>memory (MB) 6 256 256 0
memory (MB) 256 256 0
bootflash (MB)
```
**Possible Cause** The application does not activate properly due to unknown reasons.

**Solution** Deactivate and uninstall the application. If the problem persists, collect general troubleshooting information and contact Cisco Technical Support. For more information, see Collecting General [Troubleshooting](#page-35-0) [Information,](#page-35-0) on page 32.

### <span id="page-42-0"></span>**Troubleshooting Uninstallation of Applications in a Virtual Services Container**

**Problem** Uninstallation of an application from the virtual services container is not successful.

**Possible Cause** The application being uninstalled has not deactivated completely.

**Solution** Check the activation status of an application using the **show virtual-service list** command. The following is sample output when the application is in the Deactivated status and can be uninstalled.

Device# **show virtual-service list**

Virtual Service List: Name Status Status Package Name ------------------------------------------------------------------- WAAS Deactivated ISR4451X-WAAS-5.2.0-b...

**Possible Cause** The application does not uninstall gracefully due to unknown reasons.

**Solution** As a last resort, delete the virtual-instance.conf, using the **delete** command and then reload the device.

Device# **delete bootflash:virtual-instance.conf** Device# **reload**

**Solution** If the problem persists, collect general troubleshooting information and contact Cisco Technical Support. For more information, see Collecting General [Troubleshooting](#page-35-0) Information, on page 32.

### <span id="page-42-1"></span>**Troubleshooting Deactivation of Applications in a Virtual Services Container**

**Problem** Deactivation of an application is not successful.

**Possible Cause** The application being deactivated is not activated.

**Solution** Check the status of activation of the application using the **show virtual-service list** command. The following is sample output from a **show virtual-service list** when the application is in the Activated state and can be deactivated.

Device# **show virtual-service list** Virtual Service List: Status Package Name ------------------------------------------------------------------ oneFW Activated iosxe-cx-9.0.2-hudson...

**Possible Cause** Deactivation takes a long time (5 minutes).

**Solution** Check if application directories are in use. Ensure that there are no shells open in the application file system directories on the device.

**Possible Cause** The application does not deactivate gracefully due to unknown reasons.

**Solution** As a last resort, uninstall the application (if you haven't done so yet) and delete the virtual-instance.conf configuration file, using the **delete** command and reload the device. This step deletes all applications installed in the virtual services container.

Device# **delete bootflash:virtual-instance.conf** Device# **reload**

**Solution** If the problem persists, generate general troubleshooting information and contact Cisco Technical support. For more information, see Collecting General [Troubleshooting](#page-35-0) Information, on page 32.

# <span id="page-43-0"></span>**Configuration Examples for a Virtual Services Container**

**Example: Cisco Plug-in for OpenFlow Virtual Services Container Installation Configuration**

```
Device# enable
Device# copy scp://myserver.com/downloads/ofa-1.0.0-n3000-SPA-k9.ova
bootflash:/ofa-1.0.0-n3000-SPA-k9.ova
Device# virtual-service install name openflow_agent package
bootflash:ofa-1.0.0-n3000-SPA-k9.ova
Device# configure terminal
Device(config)# virtual-service openflow_agent
Device(config-virt-serv)# activate
Device(config-virt-serv)# end
Device# copy running-config startup-config
```
**Example: Verifying Cisco Plug-in for OpenFlow Virtual Services Container Installation Configuration**

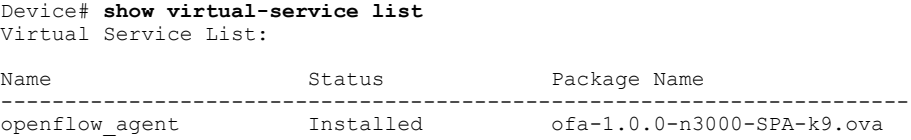

# <span id="page-43-1"></span>**Additional References for the Virtual Services Container**

### **Related Documents**

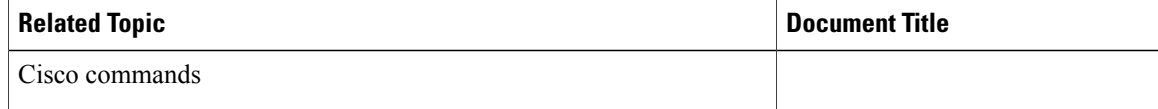

## **Technical Assistance**

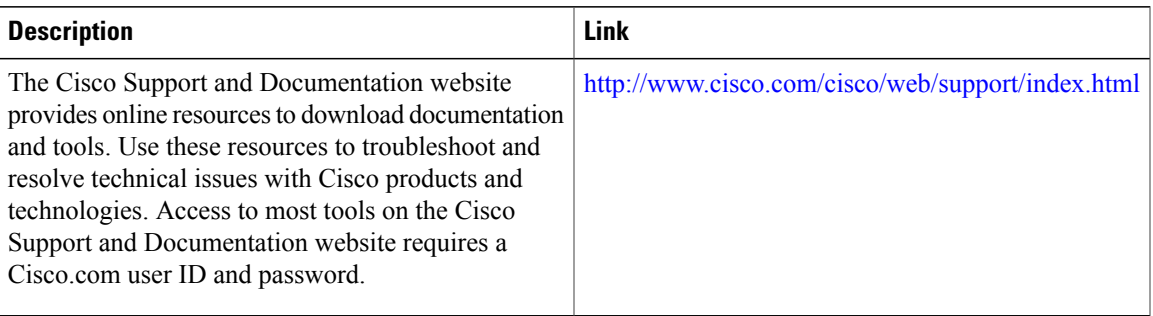

# <span id="page-44-0"></span>**Feature Information for Virtual Services Container**

The following table provides release information about the feature or features described in this module. This table lists only the software release that introduced support for a given feature in a given software release train. Unless noted otherwise, subsequent releases of that software release train also support that feature.

### **Table 4: Feature Information for the Virtual Services Container**

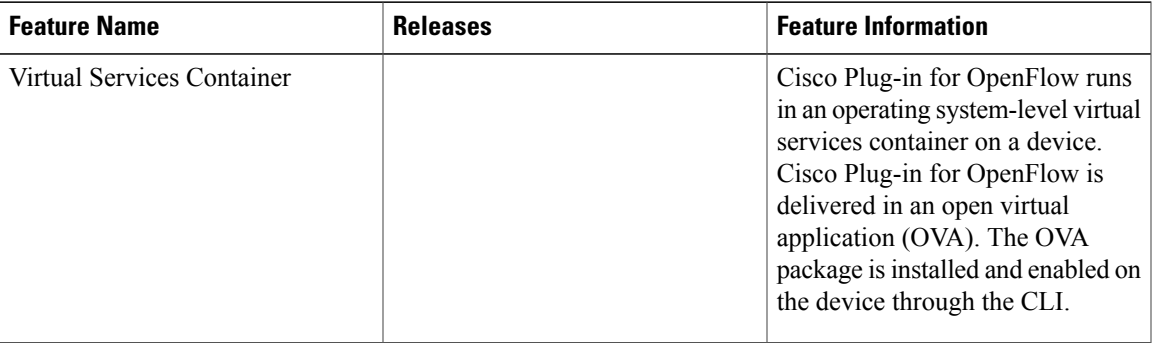

# <span id="page-44-1"></span>**Glossary**

# **application**

Application installed within and hosted from a virtual ervices container on a device.

### **container**

This is another name for virtual service container.

### **guest**

Application instance running within a container.

### **host**

Operating system installed on a device.

### **KVM**

Kernel Virtual Machine. This is a virtualization infrastructure for the Linux kernel.

### **LxC**

Linux Container. Operating system virtualization technology that shares the host kernel with the guest, but provides namespace extensions to the kernel.

### **logical Switch**

An Cisco Plug-in for OpenFlow switch configured on a device and controlled by an external controller using flows defined on the controller.

### **OVA**

Thisis an open virtual application.Software package used to install an application and related metafiles within a container. This is a tar file with a .ova extension.

### **physical Switch**

A physical device on which Cisco Plug-in for OpenFlow application is installed and deployed.

### **virtual machine**

This is another name for virtual service container.

### **virtual service**

This is another name for virtual service container.

### **virtual services container**

This is a virtualized environment on a device on which an application can be hosted. A virtualized environment on a Cisco device is called a Cisco virtual-services container.

### **VMAN**

This is the virtualization manager. A process that manages virtual service containers and runs as a host process.